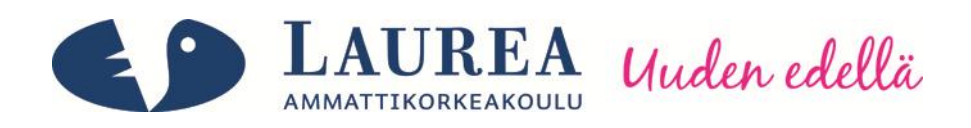

# Asiakkuudenhallintajärjestelmän toteutus ja arviointi - case Asianajotoimisto Mäkitalo Rantanen & Co Oy

Honkaniemi, Pii

2012 Leppävaara

**Laurea-ammattikorkeakoulu** Laurea Leppävaara

> **Asiakkuudenhallintajärjestelmän toteutus ja arviointi – case Asianajotoimisto Mäkitalo Rantanen & Co Oy**

> > Honkaniemi, Pii Tietojenkäsittelyn koulutusohjelma Opinnäytetyö Toukokuu, 2012

**Laurea-ammattikorkeakoulu Tiivistelmä** Laurea Leppävaara Tietojenkäsittelyn Koulutusohjelma

Honkaniemi, Pii

## **Asiakkuudenhallintajärjestelmän toteutus ja arviointi – case Asianajotoimisto Mäkitalo Rantanen & Co Oy**

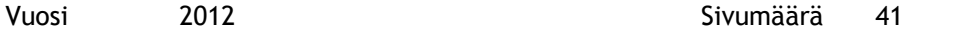

Tämän opinnäytetyön aihe ja teoreettinen tausta perustuvat asiakkuudenhallinnan toteuttamiseen Office with Business Contact Manager 2010:llä (myöhemmin myös BCM). Opinnäytetyössä paneudutaan myös järjestelmän käytettävyyden sekä opittavuuden selvittämiseen käyttäen käytettävyystestausta ja heuristista arviointia menetelminä. Asiakkuudenhallinta on yrityksille yhä tärkeämpää kilpailukyvyn säilyttämiseksi ja asiakkaisiin liittyvien prosessien hallitsemiseksi, mutta pienessä yrityksessä selvitään usein myös kevyemmän asiakkuudenhallintajärjestelmän avulla. Käytettävyystestauksen ja heuristisen arvioinnin avulla selvitetään yrityksessä toteutetun asiakkuudenhallintajärjestelmän käytettävyyttä ja opittavuutta todellisten käyttäjien näkökulmasta sekä sitä, vastaako järjestelmä keskikokoisen yrityksen asettamia vaatimuksia.

Opinnäytetyön hankeyrityksenä on vuonna 1997 perustettu keskikokoinen asianajotoimisto nimeltään Asianajotoimisto Mäkitalo Rantanen & Co Oy, joka työllistää 22 henkilöä. Yrityksen toimitilat sijaitsevat Helsingin ydinkeskustassa ja sen toimiala on asianajotoiminnan harjoittaminen. Yritys keskittyy pääasiallisesti liikejuridiikkaan, mutta asiakkaina on myös yksityishenkilöitä. Opinnäytetyö perustuu yrityksen aitoon tarpeeseen parantaa asiakkuudenhallintaa.

Opinnäytetyön toiminnallisessa osassa toteutetaan asiakkuudenhallintajärjestelmän asentaminen, tietokannan muodostaminen palvelimelle, järjestelmän toimivuuden testaaminen ja asiakastietojen syöttö järjestelmään. Järjestelmän toteutuksen lisäksi työssä perehdytään käytettävyyspuutteiden ja –ongelmien löytämiseen ja arviointiin sekä pohditaan järjestelmän käytettävyyden merkitystä. Työn teoriaosuus pohjautuu lähteisiin, jotka käsittelevät asiakkuudenhallinnan tärkeyttä yrityksille, Office Business Contact Manager 2010 -ominaisuuksia sekä käytettävyystestausta ja heuristista arviointia käytettävyyden selvittämisessä. Opinnäytetyön tarkoituksena on toteuttaa asiakkuudenhallintajärjestelmä hyödyntäen tuttua käyttöliittymää ja tutkia järjestelmän käytettävyyttä käyttäjien näkökulmasta.

Opinnäytetyössä toteutetun asiakkuudenhallintajärjestelmän tuoma lisäarvo yritykselle näkyy tehostuneena työskentelynä ja asiakastietojen ajantasaisuutena. Käytettävyystestin ja heuristisen arvioinnin tuloksien mukaan valittu asiakkuudenhallintajärjestelmä vastaa yrityksen asettamia tarpeita sekä vaatimuksia ja on käyttäjille helposti omaksuttavissa. Opinnäytetyön pohjalta kartoitettu koulutustarve on vähäinen, mikä on yksi yrityksen asettamista päätavoitteista järjestelmälle.

Asiasanat asiakkuudenhallinta, asiakkuudenhallintajärjestelmä, Business Contact Manager (BCM), käytettävyys, käytettävyystestaus, heuristinen arviointi

**Laurea University of Applied Sciences Abstract** Laurea Leppävaara Bachelor´s Degree Programme in Business Information Technology

Honkaniemi, Pii

#### **Implementation and evaluation of a customer relationship management system – case Mäkitalo Rantanen & Co Ltd, Attorneys-at-Law**

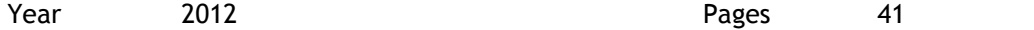

The topic and theoretical background of this thesis is based on the implementation of a customer relationship management (CRM) system using Outlook with Business Contact Manager 2010 (later also BCM) and determining the usability and learnability of the new systems by using usability testing and heuristic evaluation methods. Customer relationship management is becoming increasingly important to companies in order for them to maintain their competitiveness and manage their processes regarding customers, but in smaller companies it is often possible to manage with a lighter CRM system. Usability testing and heuristic evaluation is used to determine the usability and learnability of the CRM system selected by the company. This is done from the point of view of a real user and the goal is to determine that the system corresponds to the requirements of a medium-sized company.

The company behind the thesis is a medium-sized law firm founded in 1997 called Mäkitalo Rantanen & Co Ltd, Attorneys-at-Law which employs 22 people. The company´s office is located in the center of Helsinki and its core business is to produce legal services. The company is primarily focused on corporate law, but the customer base also includes private individuals. The thesis is based on the company´s actual need to improve their customer relationship management (CRM).

The functional part of the thesis consists of the implementation of the CRM system installation, forming of the database to the server, system integrity testing and input of all available customer information to the system. In addition to the implementation of the CRM system, the thesis focuses on finding and analyzing usability shortcomings and problems reflecting on the importance of easy usability. The theoretical part of the thesis is based on sources that deal with the importance of CRM to companies, database recovery, Office with Business Contact Manager 2010 features and using usability testing and heuristic evaluation as a tool to unravel usability. The purpose of this thesis is to implement a CRM system using a familiar user interface and to study the system usability from the point of view of an actual user.

The added value of the customer relationship management system implemented in this thesis can be noticed through improved efficiency and up to date customer information. The choice of the CRM system is based on a usability test and heuristic evaluation, which have shown the system to match the needs and requirements of the company. The system is also easy to learn and to adapt to. According to the analysis carried out as part of the thesis, the need for training is minimal which has been one of the main objectives set by the case study company.

Key words customer relationship management (CRM), customer relationship management system, Business Contact Manager (BCM), usability, usability testing, heuristic evaluation

# Sisällys

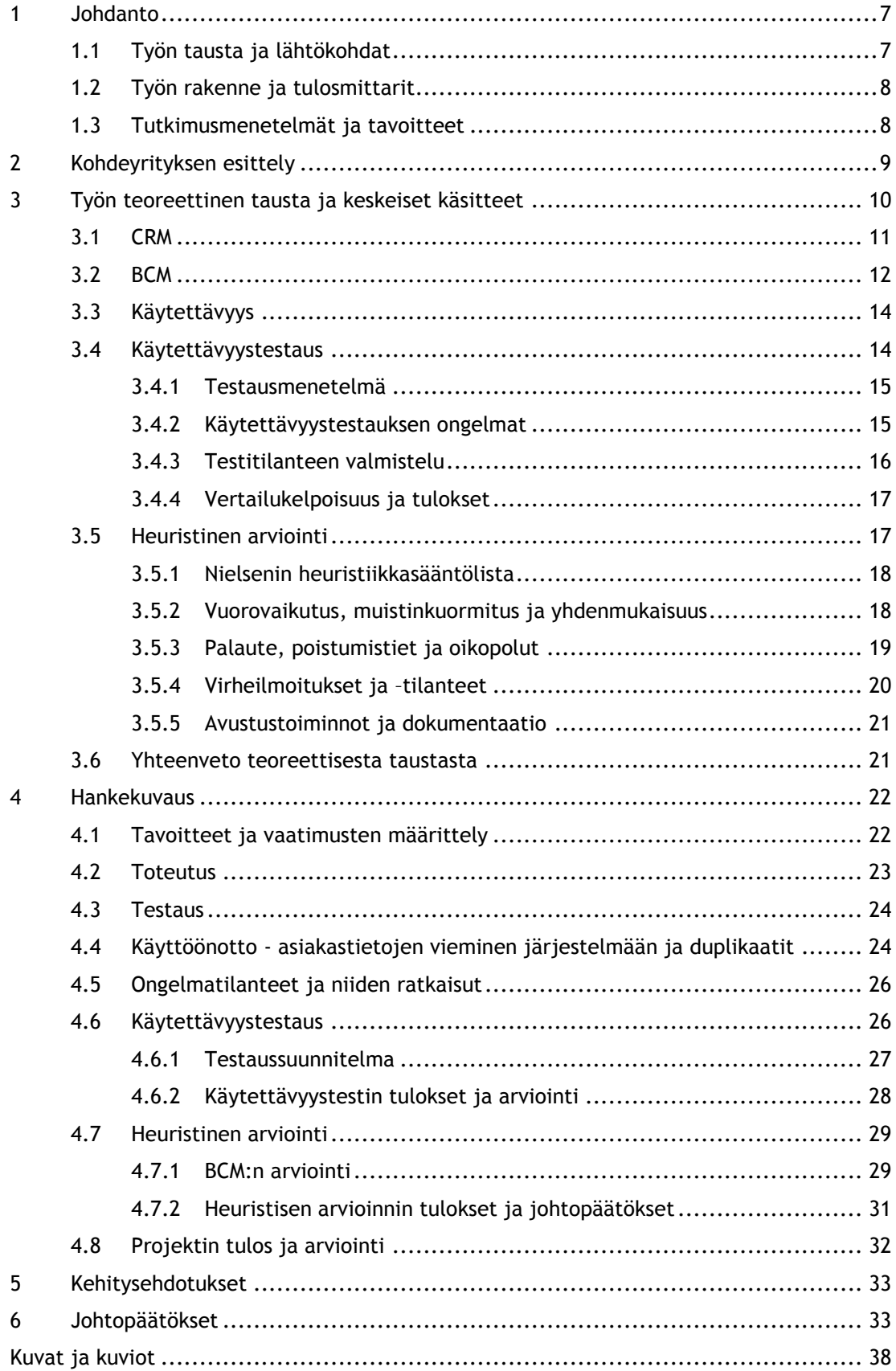

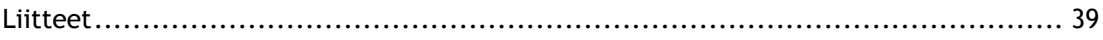

#### <span id="page-6-0"></span>1 Johdanto

Opinnäytetyön tarkoituksena oli toteuttaa hankeyritykselle toimiva asiakkuudenhallintaratkaisu (CRM), joka vastaisi yrityksen tarpeita ja vaatimuksia. Yrityksen toiveena järjestelmälle olivat kustannustehokkuus, integroitavuus Outlookiin ja linkitettävyys mahdollisimman monen muun sovelluksen kanssa, nopea käyttöönotto, luotettavuus ja hyvä opittavuus sekä käytettävyys. Kustannustehokkuuden saavuttamiseksi valittiin järjestelmä, joka vaati mahdollisimman vähän kouluttamista, mutta vastasi silti kaikkia yrityksen asettamia vaatimuksia.

Opinnäytetyössä pyrittiin saavuttamaan yrityksen asettamat vaatimukset ottamalla käyttöön Microsoft Outlook 2010 with Business Contact Manager (BCM). Uuden järjestelmän tarkoituksena oli parantaa myynnin, markkinoinnin ja asiakaspalvelun tehokkuutta sekä tehostaa työntekoa asiakasprosesseihin liittyen. Osana suurempaa kokonaisuutta oli opinnäytetyössä tehdyn käytettävyystestin ja asiantuntija-arvioinnin perusteella saatujen tuloksien käyttäminen kehitysmielessä. Käytettävyystestin ja heuristisen arvioinnin tarkoituksena oli myös selvittää käyttöönotetun järjestelmän käytettävyyttä ja opittavuutta ja siten kartoittaa koulutuksen tarve.

Aihe rajattiin käsittämään asiakkuudenhallintajärjestelmän toteuttamisen, testauksen ja arvioinnin sekä kehitysehdotuksien laatimisen tuloksien ja kokemusten perusteella. Yllämainittuihin kokonaisuuksiin sisältyi työssä myös asennukset, datan syöttö järjestelmään, asiakkaiden kategorisointi ja käytettävyystestin sekä heuristisen arvioinnin tuloksien purku. Opinnäytetyön ulkopuolelle jäivät siten järjestelmän valitseminen ja eri järjestelmien vertailu, kehitysehdotusten toteuttaminen sekä koulutus ja koulutusmateriaalin teko. Käytettävän järjestelmän valitseminen ja eri järjestelmien vertailu jätettiin opinnäytetyön ulkopuolelle siitä syystä, että se oli yrityksen puolesta jo ennalta valittu. Tämän lisäksi koulutus ja koulutusmateriaalin teko rajattiin ulos, koska oletuksena oli, että koulutusta tarvittaisiin hyvin vähän jo entuudestaan tutun käyttöliittymän ansiosta.

## <span id="page-6-1"></span>1.1 Työn tausta ja lähtökohdat

Opinnäytetyön taustalla oli asiakkuudenhallinnan tehottomuus ja siihen liittyvien prosessien monimutkaisuus ja hitaus, joka lisäsi työntekijöiden työtaakkaa tarpeettoman paljon. Työtaakkaan vaikutti erityisesti se, että moni asia tehtiin manuaalisesti, vaikka olemassa oleva tekniikka olisi mahdollistanut automatisoinninkin. Ensisijaisena tarpeena asiakkuudenhallinnalle oli tietojen kohdistaminen yhteen järjestelmään asiakastietojen paremman ja luotettavamman hallinnan saavuttamiseksi. Aiemmin kaikki tiedot olivat jakautuneet useaan erilliseen Excel-tiedostoon, toiminnanohjausjärjestelmään ja itse työntekijöille. Mahdollisuus kategorisoida asiakkaita eri tavoilla oli aiheen toissijainen lähtökohta ja tarve.

Opinnäytetyössä toteutettu asiakkuudenhallintaratkaisu liittyi laajempiin ohjelmistoihin siten, että se tuli osaksi yrityksen käytössä olevaa Outlook–ohjelmistoa, joka oli käytössä sähköpostin ja kalenterin hallinnassa jo aiemmin. Business Contact Manager 2010 (BCM) on lisäosa, joka integroituu osaksi Outlookia. Perusteena BCM:n käyttöönotolle olikin, ettei tarvittu täysin uutta järjestelmää, ja käyttöliittymä oli entuudestaan tuttu. Yleisesti asiakkuudenhallintajärjestelmän käyttöönoton perusteluna oli yrityksen aito tarve keskittää asiakkuudenhallinta yhteen järjestelmään työprosessien nopeuttamiseksi ja yleisesti toiminnan tehostamiseksi.

## <span id="page-7-0"></span>1.2 Työn rakenne ja tulosmittarit

Opinnäytetyön rakenne koostui teoriaosiosta ja toiminnallisesta osasta. Teoriaosioon sisältyy johdanto, kohdeyrityksen esittely ja teoriatausta, jossa lukija tutustutetaan opinnäytetyössä käytettäviin tärkeisiin termeihin. Toiminnallinen osa koostuu hankekuvauksesta, toteutuksesta ja asiakkuudenhallintajärjestelmän käytettävyystestistä sekä heuristisesta arvioinnista. Toiminnalliseen osioon kuuluvat myös hankkeen tulokset sekä johtopäätökset, joiden perusteella kehitysehdotukset osittain tehtiin.

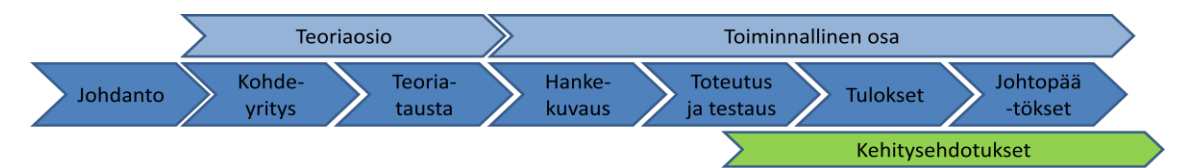

<span id="page-7-2"></span>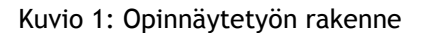

Saavutetun hyödyn mittareina käytettiin laadullisia tulostavoitteita, kuten käytettävyystestin tuloksia ja loppuhaastattelua. Loppuhaastattelun tarkoituksena oli selvittää, oliko käyttöönotettu järjestelmä vastannut odotuksia ja vastasiko se todellisuudessa yrityksen ja ennen kaikkea käyttäjien tarpeita. Tulostavoitteita arvioitiin lisäksi suurpiirteisesti siitä näkökulmasta, olivatko erilaiset työprosessit nopeutuneet verrattuna vanhoihin menetelmiin.

## <span id="page-7-1"></span>1.3 Tutkimusmenetelmät ja tavoitteet

Opinnäytetyön tutkimusmenetelmänä käytettiin kvalitatiivista tutkimuslajia, sillä työn tarkoituksena oli selvittää uuden asiakkuudenhallintajärjestelmän ominaisuuksia, joita ei kvantitatiivisin tutkimusottein olisi ollut mahdollista. Kvalitatiivisena tutkimuslajina käytettiin toimintatutkimusta. Kananen (2009) määrittelee toimintatutkimuksen olevan jatkuvaa toiminnan kehittämistä ja ongelmanratkaisua. Ongelmanratkaisun kautta pyritään muutokseen. Toimintatutkimus kohdistuu Kanasen (2009) mukaan yksittäiseen tapaukseen ja tulokset pitävät vain kyseessä olevan tapauksen suhteen. Järvisen ja Järvisen (2004) mukaan toimintatutkimus

keskittyy käytännönongelmien ratkaisuun, ei teoriaan. Tutkimuslaji sopii Syrjälän, Ahosen, Syrjäläisen ja Saaren (1994) kirjoittaman kirjan mukaan eteenkin käytännön työelämässä olevien ihmisten oman työn tutkimiseen ja kehittämiseen, mikä on myös opinnäytetyön laita. (Kananen 2009, 9-10, 23; Järvinen ja Järvinen 2004, 128-131; Syrjälä, Ahonen, Syrjäläinen ja Saari 1994, 17).

Toimintatutkimuksessa tutkija osallistuu itse tutkittavan kohteen toimintaan (Järvinen ja Järvinen 2004, 128). Tutkimusmenetelmässä tutkimuskysymykset vastaavat Kanasen (2009, 13) mukaan tyypillisesti kysymyksiin millä tavalla tai miten. Opinnäytetyössä voidaan kysyä miten asiakkuudenhallintaongelma saadaan ratkaistua? Vastauksena opinnäytetyössä toteutettiin järjestelmä hallinnoimaan asiakkuuksia. Kysymyksien asettelulla ja tutkimuksella Kananen (2009, 13) painottaa vielä, että niillä ei tavoitella tavanomaisia määrällisiä tai laadullisia vastauksia, vaan tutkimus vie tutkijan mukaan itse toimintaan. Opinnäytetyössä tutkimuksen tekijä osallistui kehitystyöhön, joten tutkimus kuuluu toimintatutkimuksen alueeseen.

Kvalitatiivista tutkimusotetta käyttämällä saatiin helposti kerättyä tietoa avoimilla haastattelukysymyksillä, joka oli tärkeää selvitettäessä opinnäytetyössä toteutetun asiakkuudenhallintajärjestelmän ominaisuuksia ja käyttäjäkokemuksia. Toteutuksen analysointi tehtiin siten, että alkuvaiheen tavoitteita peilattiin opinnäytetyön tuloksiin. Analysoinnin perusteella taas pystyttiin opinnäytetyön lopussa tekemään kehitysehdotuksia yritykselle.

Tutkimustavoitteena oli parantaa asiakkuudenhallintaa ottamalla käyttöön järjestelmä hallinnoimaan asiakkuuksia. Järjestelmän ominaisuuksia tutkittiin asettamalla seuraavanlaisia kysymyksiä:

- o onko järjestelmä käytettävyydeltään hyvä?
- o on järjestelmä helppo oppia käyttämään?
- o onko järjestelmä kustannustehokas? (työskentelyn tehostuminen ja koulutustarve)
- o onko järjestelmä käyttäjän mielestä mieluinen?

Kysymyksien avulla pystyttiin lopussa arvioimaan oliko hanke onnistunut ja kuinka paljon koulutusta uuden järjestelmän oppiminen vaati. Kustannustehokkuuden selvittämisellä tarkoitettiin järjestelmän työskentelytehon lisäämisen selvittämistä ja koulutuskustannusten arvioimista.

## <span id="page-8-0"></span>2 Kohdeyrityksen esittely

Opinnäytetyö toteutettiin Asianajotoimisto Mäkitalo Rantanen & Co Oy:lle, joka on keskikokoinen, vuonna 1997 perustettu osakeyhtiö, jonka toimialana on asianajotoiminnan harjoittaminen. Pääasiallisesti asiakkaina ovat yrityksiä, mutta myös yksityishenkilöitä. Yhtiö työllistää 22 henkilöä, joista kolme toimii hallinnollisella puolella. Heihin kuuluvat toimistopäällikkö, kehityspäällikkö ja toimistoassistentti.

Osakkaita organisaatiossa on viisi, joista kaksi toimivat toimitusjohtajana ja hallituksen puheenjohtajana. Kaikki osakkaat ovat asianajajia ja he vastaavat toimeksiannoista sekä muodostavat hallituksen. Asianajajia ja lakimiehiä on tällä hetkellä yhdeksän sekä heitä avustavia oikeustieteenopiskelijoita viisi. Siivous- ja vartiointipalvelut organisaatio on ulkoistanut kolmannelle osapuolelle. Yrityksen liikevaihto on noussut vuosien mittaan tasaiseen tahtiin ja tällä hetkellä se on noin 4 miljoonaa euroa. (Junkkari, J. 2012).

Yrityksen keskeisin liikeidea on tuottaa ammattitaidolla laajan valikoiman juridisia palveluita niin kotimaisille kuin ulkomaisillekin asiakkaille, sekä tuottaa toimivia ratkaisuja jatkuvasti muuttuvassa ja kehittyvässä ympäristössä. Yritys tarjoaa palveluitaan suurimmilla eurooppalaisilla kielillä. Yrityksen tuoma lisäarvo asiakkailleen koostuu vahvuuksista erityisesti energia- , rakennus- ja teknologiateollisuuden aloilta. Asianajotoimisto Mäkitalo Rantanen & Co. Oy ratkaisee tyypillisesti seuraavien alojen asiakkaiden liiketoimintahaasteita:

- o Kiinteistöt ja rakentaminen
- o Kilpailuoikeus ja julkiset hankinnat
- o Oikeudenkäynnit ja välimiesmenettelyt
- o Pääomasijoitukset ja rahoitus
- o Sopimusoikeus ja kaupallinen juridiikka
- o Tekijänoikeudet (IPR)
- o Teknologia, media ja telekommunikaatio
- o Työoikeus
- o Ympäristöoikeus
- o Yritysjärjestelyt

Yrityksen toimeksiannot ovat vaihtelevia, yksittäisien sopimuksien laadinnasta monimutkaisten yritysjärjestelyiden toteuttamiseen ja kokonaisten rakennusprojektien hoitamiseen. Vankka osaaminen riitojenratkaisussa palvelee asiakkaita konfliktitilanteissa.

Lisäarvoa ja hyötyä tuo henkilöstön asiantuntemus yrityksen päämiesten tarpeita kohtaan, joka perustuu pitkään ja laaja-alaiseen kokemukseen, joka on saavutettu työskentelemällä pitkäaikaisten asiakkaiden kanssa. Yritys on myös sitoutunut ymmärtämään asiakkaidensa liiketoimintaa. Tärkeimpiin ja suurimpiin asiakasryhmiin kuuluvat erityisesti energia-, rakennus- ja teknologiateollisuuden yritykset. (Asianajotoimisto Mäkitalo Rantanen & Co Oy 2010).

## <span id="page-9-0"></span>3 Työn teoreettinen tausta ja keskeiset käsitteet

Opinnäytetyön teoreettinen tausta perustui teoriatietoihin asiakkuudenhallinnasta ja niihin tarkoitetuista järjestelmistä, käytettävän järjestelmän ominaisuuksista ja niiden hyödyntämisestä sekä käyttöliittymän käytettävyystestauksesta ja asiantuntija-arvioinnista. Työssä avatut keskeiset käsitteet ovat käsitelty teoriassa työn kannalta oleellisesta näkökulmasta. Teoreettinen tausta kerättiin lähteistä, jotka käsittelivät yllämainittuja käsitteitä yleisellä tasolla, jotta lukija saisi kuvan asiakkuudenhallinnan tärkeydestä yrityksille, ja pystyisi ymmärtämään työn varsinaiset vaiheet. Teoriaosuuden tehtävänä oli myös tutustuttaa lukija opinnäytetyön kannalta keskeisiin ja tärkeisiin termeihin.

## <span id="page-10-0"></span>3.1 CRM

CRM tulee englanninkielen sanoista "Customer Relationship Management", jolla tarkoitetaan asiakkuudenhallintaa ja sitä tukevia tietojärjestelmiä. CRM on käsitteenä usein jakautunut eri katsantokantojen kautta teknis- tai asiakkuuspainotteiseksi. Asiakkuudenhallinta voidaan kuitenkin määritellä olevan ideologia, jossa yhdistyvät liiketoiminta-ajattelu ja sitä tukeva tietojärjestelmä. Asiakkuudenhallintana voidaan pitää joukkoa sellaisia toimenpiteitä, joilla yritykset pyrkivät hallinnoimaan ja hoitamaan asiakassuhdetta sen koko elinkaaren ajan. (Yritys-Suomi).

Asiakkuudenhallinnalla on yrityksille kriittinen strateginen tärkeys, joka vaikuttaa yrityksen pärjäämiseen ja onnistumiseen markkinoilla (Ryals, 2005). Asiakkuudenhallinnalla on yrityksissä yhä suurempi merkitys, sillä sen vaikutus kilpailukykyyn on huomattu. Toimivan asiakkuudenhallinnan aikaansaaminen on tärkeä osa yrityksen kokonaisstrategiaa. Asiakkuudenhallintaa voidaan pitää osana yrityksen tietohallintostrategiaa, sillä sitä voidaan johtaa juuri asiakkuudenhallintajärjestelmän avulla. Asiakkuudenhallintajärjestelmän tarkoituksena ja tehtävänä on toimia osana yrityksen sovellusarkkitehtuuria ja sen pitää tukea yrityksen strategista asiakasprosessia keräämällä asiakastietoja ja toimimalla päätöksenteon tukena. Kattavan asiakkuudenhallintaratkaisun rakenne pitää siis sisällään kaksi osa-aluetta: analyyttinen asiakkuudenhallinta ja operatiivinen asiakkuudenhallinta. (Yritys-Suomi).

Operatiivinen CRM sisältää kaikki päivittäisessä asiakastoiminnassa tarvittavat toiminnot, kuten tilausten käsittelyt, laskutukset ja reskontra. Sen avulla pystytään hallitsemaan yhtenäiset asiakastiedot, joita voivat olla esimerkiksi dokumentit. Analyyttisellä CRM:llä taas tarkoitetaan tietomassojen analysointia ja hyödyntämistä asiakassuhteiden kehittämisessä (VTT tietotekniikka). Analyyttinen CRM hyödyntää operatiivisen CRM:n luomaa asiakastietovarastoa ja sen avulla pystytään tunnistamaan asiakkaat, nähdä asiakassegmentit ja pystytään personoimaan eri tuotteita ja palveluita segmenteittäin (Yritys-Suomi 18.8.2008; VTT tietotekniikka).

Oksanen, T. (2010) väittää kirjassaan CRM ja muutoksen tuska – Asiakkuudet haltuun, että CRM-käyttöönottoihin ei samalla tavalla voida soveltaa täysin samoja oppeja kuin liiketoiminnan muihin tietojärjestelmien käyttöönottoihin. Tämä johtuu hänen mukaansa siitä, että CRM-käyttöönotot ovat kaikki uniikkeja, joka taas johtuu siitä että niissä yhdistyvät sekä liiketoimintaprosesseihin liitoksissa olevat muutokset että uusien työvälineiden käyttöönotto. Oksanen kirjoittaa kirjassaan lisäksi, että CRM-järjestelmä ei ole yritykselle välttämätön. Tämä johtuu siitä, että organisaatio ei menetä toimintakykyään vaikka CRM:ää ei käytettäisi, tai mikäli sitä käytettäisiin vajaalla teholla. (Oksanen 2010, 10).

Oksanen (2010) perustelee CRM-käyttöönottojen epäonnistumiset tavallisesti johtuvankin siitä, että taustalla on kevytmielinen suhtautuminen CRM-käyttöönottoon, koska ihmiset luulevat helposti, että uusien toimintatapojen ja niitä tukevien tietojärjestelmien käyttöönotto on helppo asia ja lähes itsestään tapahtuva operaatio. Yksi syy tähän on Oksasen mukaan se, että toimittajat lupaavat asiakkailleen helppoa, nopeaa ja tehokasta käyttöönottoa. Asiakkaat taas luovat markkinat, sillä helppoutta halutaan ostaa. Oksanen summaa kirjansa keskeisimmäksi viestiksi sen, että onnistuneen CRM-käyttöönoton edellytyksenä on liiketoiminnan ja tietotekniikan tiukka liitto. Liiketoiminnan osalta on varmistettava tavoitteet ja ydinjoukko, joka kykenee johtamaan muutosta ja savuttamaan tavoitteet. Tietotekniikan puolelta tarvitaan toimivat välineet ja tiedonhallinnalliset ratkaisut. (Oksanen 2010, 11).

## <span id="page-11-0"></span>3.2 BCM

Microsoft Outlook 2010 with Business Contact Manager on asiakas- ja yhteystietojen hallintaan tarkoitettu ratkaisu, jonka tarkoituksena on parantaa myynnin, markkinoinnin ja asiakaspalvelun tehokkuutta. BCM for Outlook 2010 sisältää joukon uusia työkaluja sekä uuden käyttöliittymän. BCM:ssä on projektinhallinta- ja markkinointityökalut ja se on helposti muokattavissa yrityksen tarpeisiin. Järjestelmän avulla voidaan hallita tehokkaasti kaikkia organisaation asiakastietoja Outlookissa. Outlook 2010 with Business Manager on saatavissa Officen Professional Plus 2010- ja Standard 2010 –ohjelmistopaketeissa. (Outlook 2010 with Business Contact Manager, 2012).

Asiakastietojen hallinnan kautta yritys pystyy pitämään asiakastiedot järjestyksessä ja käyttövalmiina. BCM:llä voidaan muun muassa yhdistää asiakastietoja, jolloin kaikki yhteystietoihin liittyvät asiat voidaan säilyttää samassa paikassa. Yhden asiakkaan alla voidaan toisin sanoen säilyttää asiakkaaseen liittyvät sähköpostit, tapaamiset ja tiedostot. Tämän mahdollistaa luotettava SQL-tietokanta, joka on sekä vakaa että suorituskykyinen ratkaisu. Outlookkäyttöliittymän hyödyntämisellä päästään eroon suuresta käyttökoulutustarpeesta, koska se on todennäköisesti jo entuudestaan tuttu monille. Luomalla mukautettuja välilehtiä ja hyödyntämällä suodattimia saadaan esille juuri tarvittavat tiedot, joka pitää käyttöliittymän selkeänä ja käytettävyydeltään mahdollisimman hyvänä. (Outlook 2010 with Business Contact Manager, 2012).

BCM tarjoaa asiakastietojen hallintaan lisäksi työyhteystietojen synkronointimahdollisuuden Outlook-, SharePoint- tai Windows Live –yhteystietojen kanssa, jolloin työyhteystietoja voidaan tarkastella ja muokata kaikkialta, mikäli yhteyden muodostaminen Outlookin yhteystietoihin on mahdollista. Työyhteystietojen ja Outlookin yhteystietojen välisen kaksisuuntaisen synkronoinnin tarkoituksena on varmistaa, että molemmat kopiot ovat aina ajan tasalla. Offline-tilassa työskentely esimerkiksi matkoilla ollessa mahdollistaa yhteydenpidon myös toimistolta poistuttaessa, sillä tehdyt muutokset voidaan synkronoida silloin, kun yhteys verkkoon palaa. (Outlook 2010 with Business Contact Manager, 2012).

Myynnin hallinta auttaa tärkeimpien asiakkaiden ja tuotteiden tunnistamiseen, jolloin niiden oikeanlainen huomioiminen on helpompaa. BCM sisältää myös raporttinäkymiä, joilla voi seurata yrityksen myyntiputkea ja myyntivaiheita. Tämän avulla voidaan tehdä myyntiennusteita ja priorisoida myyntitoimia. BCM tuottaa 72 valmista raporttia, josta voidaan valita sopiva tietojen analysointia varten. Mukautettuja raportteja voidaan myös luoda ja jakaa, jolloin niihin saadaan juuri tarvittavat tiedot. Raporttien ja niiden muotoilujen sekä kaavojen vieminen Exceliin analysoitavaksi on myös mahdollista. (Microsoft Corporation 2012).

Markkinointitoimien luominen ja hallinta BCM:llä mahdollistaa personoitujen markkinointikirjeiden lähettämisen ja niiden vaikutuksien seurannan. BCM:llä pystyy luomaan näyttäviä ja hyvin kohdistettuja postituskampanjoita suodattamalla prospektien ja asiakkaiden tiedot. Kampanjamateriaali voidaan lähettää saumattomasti Publisherista tai Wordista. Asiakaspuheluiden hallinta BCM:llä onnistuu valitsemalla ne yhteyshenkilöt, joille on tarkoitus soittaa ja kirjoittamalla tai tuomalla puhelun käsikirjoitus. Puhelun aikana voidaan tehdä muistiinpanoja suoraan käsikirjoitukseen, merkitä puhelu valmiiksi tai määrittää niille yhteyshenkilöille seurantamerkinnän, jotka vaativat jatkotoimia. (Outlook 2010 with Business Contact Manager, 2012).

BCM voidaan mukauttaa tietyn yrityksen tarpeisiin sopivaksi. Tämä voidaan suorittaa luomalla uusia tietuetyyppejä, mukauttamalla olemassa olevia tyyppejä ja määrittämällä tietueiden välisiä suhteita visuaalisessa lomakkeiden suunnittelussa. Uusia tietuetyyppejä voidaan määrittää eli voidaan luoda esimerkiksi Toimittaja-, Myyjä- ja Työntekijä-tietue ja määrittää kullekin tietuetyypille tarvittavat kentät. BCM:llä voidaan luoda uusia kenttiä, poistaa tarpeettomia ja järjestää niitä napsauttamalla ja vetämällä. BCM:n integrointi mukautettujen sovellusten kanssa on myös mahdollista. Software Development Kit:llä (SDK) ohjelmistokehittäjät ja konsultit voivat mukauttaa BCM:n toimimaan integroidusti yrityksen muiden liiketoimintaaluesovellusten kanssa. (Outlook 2010 with Business Contact Manager, 2012).

## <span id="page-13-0"></span>3.3 Käytettävyys

Käytettävyydellä tarkoitetaan tuotteen ominaisuutta, joka kuvaa sitä, miten sujuvasti käyttäjä käyttää tuotteen toimintoja päästäkseen päämääräänsä. Käytettävyydessä puhutaan siis ihmisen ja koneen välisestä vuorovaikutuksesta. Käytettävyys termin sivulla käytetään myös usein lisäksi englanninkielen termiä Human-Computer Interaction (HCI), joka tarkoittaa juuri tuota vuorovaikutusta. Käytettävyydestä puhuttaessa on pidettävä mielessä, että se ei ole pelkästään tietoteknisten tuotteiden ominaisuus, vaan myös esimerkiksi tavallisella ovella on käyttöliittymä, jonka yhtenä ominaisuutena pidetään käytettävyyttä. (Kuutti, W. 2003, 13).

Tieteenalana käytettävyys käsittelee ja tutkii niitä ominaisuuksia, jotka tekevät käytettävyydestä hyvän tai huonon. Käytettävyys käsittelee myös menetelmiä, joilla pystytään jo suunnitteluvaiheessa suunnittelemaan käytettävyydeltään hyviä tuotteita, sekä menetelmiä joilla käytettävyyttä voidaan arvioida. Tärkeänä osana ovat suunnittelumenetelmiä tukevat menetelmät, kuten esimerkiksi käyttäjien mallintaminen, josta saatavan tiedon perusteella voidaan suunnitella käytettävyydeltään parempia käyttöliittymiä. (Kuutti 2003, 13-14).

Käytettävyys voi olla joko huono tai hyvä. Sitä voidaan lisäksi parantaa esimerkiksi visuaalisilla vihjeillä. Käytettävyys rakentuu eri osa-alueista, joita ovat opittavuus, muistettavuus, tehokkuus, pieni virhealttius ja miellyttävyys. Intuitiivisesta käyttöliittymästä puhutaan yleensä käytettävyyden ja käyttöliittymän yhteydessä. Sillä tarkoitetaan tuttuutta aikaisemman kokemusmaailman valossa. Käsite on kuitenkin yksilöllinen, sillä jokin esine voi olla jollekin tuttu kun taas toiselle se ei ole. (Kuutti 2003, 13-14).

Kansainvälisen standardointijärjestelmän, ISO:n, määritelmä käytettävyydestä on, että se on kokonaisuus, joka kuvaa miten hyvin tietyt käyttäjät pystyvät käyttämään käytössä olevia työvälineitä tiettyjen tehtävien suorittamiseen tietyssä ympäristössä tavoitteiden saavuttamiseksi. Standardissa ISO 9241 määritellään lisäksi, että käytettävyydessä tarkasteltavia kohteita ovat käyttäjä, käyttäjän tehtävät, työvälineet ja toimintaympäristö. Käytettävyyden kannalta on keskeistä, että vaatimusmäärittely on tehty huolella, sillä hyvä käytettävyys perustuu siihen. Käytettävyyden tärkeys nousee esille myös välillisenä merkityksenä, sillä tehokkuus tuo mukanaan myös valtavia kansantaloudellisia etuja. Tämä johtuu siitä, että jos jossain suositussa sovelluksessa on käytettävyysongelma ja sitä käyttää sadattuhannet ihmiset, niin tuo käytetty ylimääräinen aika on jo kokoluokaltaan suuri. (Kuutti 2003, 15-16).

## <span id="page-13-1"></span>3.4 Käytettävyystestaus

Käytettävyystestauksen keskeisimpiä menetelmiä ovat käyttäjien tehtävien, toimintaympäristön ja osaamisen selvittäminen ja dokumentointi sekä käytettävyyden arviointi ja käytettävyystestaus. Käytettävyystestausta käytetään saadaksemme tuotteen käytöstä monipuolista tietoa, sillä se on joustava, muunneltavissa oleva menetelmä. Menetelmällä selvitetään mm. toimivuutta, esteettömyyttä ja saavutettavuutta. (Sinkkonen, I., Kuoppala, H., Parkkinen, J., Vastamäki, R. 2002, 295).

Käytettävyystestaus jaotellaan usein kolmeen osaan: testaussuunnitelman laatiminen, testin suorittaminen ja käytettävyystestin analysointi ja testiraportin laatiminen. Testiin kannattaa liittää myös käytettävyyden arviointi, sillä edellä mainittujen vaiheiden sisältö riippuu testityypistä eli onko käytettävyystesti kvantitatiivinen vai kvalitatiivinen. Opinnäytetyössä käytetään kvalitatiivista käytettävyystestiä eli yritetään löytää käyttöliittymästä mahdollisimman monta käytettävyydeltään ongelmallista kohtaa. (Sinkkonen ym. 2002, 302-303).

## <span id="page-14-0"></span>3.4.1 Testausmenetelmä

Koehenkilö voi suorittaa ennalta määriteltyjä tehtäviä ja käytettävyystestaajat tekevät tämän pohjalta havaintoja käyttöliittymästä ja käytettävyysongelmista sekä –puutteista. Käytettäessä vapaata läpikäyntiä ei kuitenkaan ole ennalta määriteltyjä tehtäviä, vaan koehenkilö käy järjestelmää itsenäisesti läpi puhuen samalla ääneen ja testin ohjaaja havainnoi tarkasti mitä koehenkilö tekee ja puhuu. Testausmenetelmiä ovat esimerkiksi ääneen ajattelu, paritestit, yhteisläpikäynti, jälkikäteen haastattelu, jälkeenpäin kommentointi ja vapaa läpikäynti. (Sinkkonen ym. 2002, 309-310).

Opinnäytetyössäkin käytettävä vapaan läpikäynnin testausmenetelmä sopii hyvin valmiin tuotteen testaamiseen. Menetelmän vahvuutena on, että käyttäjä löytää juuri ne toiminnot, joita järjestelmä hänelle tarjoaa ja joita hän osaa etsiä. Menetelmä asettaa kuitenkin myös vaatimuksensa, joita ovat että tuote on hyvin pitkälle viety prototyyppi tai valmis ja testin ohjaajan on tunnetta järjestelmä hyvin. Menetelmässä testin ohjaaja seuraa käyttäjää, joka ajattelee ääneen ja huomioi mitä toimintoja hän löytää ja kuinka käyttäjä selviytyy niistä tilanteista. Ennen testin aloittamista on hyvä laatia lista testattavan järjestelmän ydintoiminnoista, jotta ainakin ne alueet tulee testattua. Testin ohjaaja ei puutu testin kulkuun muissa tilanteissa, kun testin suorittajan pyytäessä apua ja tilanteissa, joissa koehenkilö ei omaaloitteisesti kokeile ydintoimintoja. (Sinkkonen ym. 2002, 309-312; Riihiaho, S. 2000).

## <span id="page-14-1"></span>3.4.2 Käytettävyystestauksen ongelmat

Käyttäjätestit ja heuristinen arviointi eivät korvaa toisiaan eivätkä ne ole kilpailevia menetelmiä. Molemmat ovat hyvin erilaisia ja soveltuvat paljastamaan hyvin erityyppisiä ongelmia. Siksi niitä onkin hyvä käyttää rinnakkain. Käyttäjätestin suurin epäkohta, jota ei ole pystytty paikkaamaan, on testitilanteen luonnottomuus. Tarkkailtava tietää aina olevansa tarkkailtu.

Testitilannetta voidaan ainoastaan pyrkiä luomaan mahdollisimman luonnolliseksi, sillä salaakaan tarkkaileminen ei ole edes lainsäädännöllisistä syistä mahdollista. Testitilanteen luomista mahdollisimman luonnolliseksi kutsutaan myös nimellä Hawthorne-ilmiö. (Kuutti 2003, 69).

Toinen varsinainen ongelma käyttäjätestissä on koehenkilöiden valinta. Tämä johtuu siitä, että tieto todellisista loppukäyttäjistä saattaa olla varsin heikko. Se voi olla laadittu täysin intuition varassa tai kenties käytetty markkinatutkimusta. Heuristinen arviointi on usein käyttäjätestejä kustannustehokkaampi, mutta huolellisesti suunniteltuna, tuovat käyttäjätestit tuotekehitysprosessiin tärkeää tietoa ja on siten ainakin pitkällä tähtäimellä varsin kannattava investointi. (Kuutti 2003, 69-70).

## <span id="page-15-0"></span>3.4.3 Testitilanteen valmistelu

Käytettävyystestin valmistelu koostuu useasta osasta, ja se on varsin vaativa prosessi. Tämä on myös hyvin tärkeä vaihe, sillä huonosti valmisteltu käyttäjätesti tuskin tuottaa toivottuja tuloksia. Valmistelussa valitaan koehenkilöt, testin painopistealueet ja laaditaan mahdolliset tehtävät, jotka koehenkilöt tulevat suorittamaan. Vapaata läpikäyntiä käyttäessä, laaditaan tehtävien sijasta lista ydinalueista, jotka koehenkilön halutaan käyvän läpi, ja mikäli koehenkilö ei omatoimisesti kokeile näitä toimintoja, voidaan häntä ohjata siihen suuntaan. (Sinkkonen ym. 2002, 309-310).

Lopuksi valmistellaan vielä testipaikan laitteet ja varmistetaan, että kaikki toimii. Kaikesta laaditaan kirjallinen suunnitelma, josta selviää myös mitä testataan, missä testi suoritetaan ja kuka testaa. Tämä auttaa myös myöhemmin tehtävää testausprosessin laadun arviointia. Kirjallinen suunnitelma toimii myös kommunikointikanavana asianosaisten välillä, jolloin riski testin epäonnistumiseen, sen takia että joku joutuu sooloilemaan tiedon puutteen vuoksi, pienenee. (Kuutti 2003, 70).

<span id="page-15-1"></span>Testitilan täytyy olla varustettu testisuunnitelman mukaisesti ja kaikkien ohjelmien tulee olla asennettuna ja toimintakunnossa. Kenttätestissä tulee varmistaa testipaikan soveltuvuus ja tarvittava infrastruktuuri. Kun kaikki tämä on kunnossa, voidaan siirtyä testiin. Tällä tavalla voidaan varmistua siitä, että testitila, laitteisto ja suunnitelman toimivuus ovat yhteensopivia keskenään. Kun kaikki on valmiina ja testattu, voidaan aloittaa käyttäjätesti koehenkilöiden kanssa. Testitilanteen olisi syytä olla mahdollisimman luonnollinen, jotta saadaan kerättyä juuri haluttua informaatiota. (Kuutti 2003, 73-75).

## 3.4.4 Vertailukelpoisuus ja tulokset

Normaalisti kenttätesti voidaan suorittaa luonnollisemmin. Ennen testiä on hyvä esitellä koehenkilöille käytettävä laitteisto, jotta koehenkilöt eivät kesken testin ala ihmettelemään niitä. Käyttäjätestissä toimitaan ennalta laaditun suunnitelman mukaisesti, esitetään tila ja tehtävät, jonka jälkeen käyttäjä suorittaa tehtävät. Tilanteissa, joissa koehenkilö pyytää neuvoja, on syytä pysyä kohtuullisuudessa ja laatia yhtenäinen ohje siihen, jotta koetulokset olisivat vertailukelpoisia. (Kuutti 2003, 73-75).

Diskreettejä käytettävyysarvoja mitattaessa, tulisi testin olla kaikille koehenkilöille kaikilta osin samanlainen. Tämän saavuttamiseksi voidaan laatia yksityiskohtainen suunnitelma sekä tarkastuslistat, jotka käydään läpi kohta kohdalta, jotta jokin ohje tai testin osa jää joltakin koehenkilöltä suorittamatta. Mikäli jokin menee pieleen kaikesta suunnittelusta huolimatta, dokumentoidaan mahdollisimman tarkasti mikä meni pieleen ja miten ja mahdollisuuksien mukaan jatketaan testi loppuun. Käyttäjätestin jälkeen voidaan kerätä vielä lisää tietoa haastattelemalla koehenkilöt. (Kuutti 2003, 75-76).

Kaikki testissä kerätty tieto tulisi järjestää mahdollisimman helposti käsiteltävään muotoon. Testitietojen tallennus olisi hyvä purkaa mahdollisimman pian testin jälkeen, jotta testaajalla olisi kaikki tuoreessa muistissa. Testien tavoitteena on usein löytää käytettävyysongelmia, joten niiden yleisyydestä voidaan tehdä johtopäätöksiä. Mikäli ongelma esiintyy vain yhdellä koehenkilöllä, voidaan todeta että ongelma on todennäköisesti satunnainen. Toisaalta jos ongelma esiintyy usealla, on se todennäköisesti usein toistuva ja häiritsee käytettävyyttä. Loppuvaiheessa Havaittujen puutteiden perusteella laaditaan kehitysehdotukset ja pohditaan mahdollisesti ongelmien vakavuutta. (Kuutti 2003, 79-80).

## <span id="page-16-0"></span>3.5 Heuristinen arviointi

Heuristinen arviointi perustuu heuristiikkoihin, jotka ovat listoja ohjeista ja säännöistä. Käytettävyydeltään hyvän käyttöliittymän tulisi noudattaa näitä ohjeita ja sääntöjä. Heuristiikkoja löytyy useita, riippuen mihin niitä sovelletaan. On olemassa yleispäteviä, jotka sopivat käytettäväksi lähes kaikenlaisten käyttöliittymien kanssa sekä erikoiskäyttöön tarkoitettuja. Varhaisimmat heuristiikat olivat yleensä juuri laajoja sääntökokoelmia, jotka saattoivat sisältää jopa tuhatkunnan erilaisia ohjeita. Nämä laajat heuristiikat ovat kuitenkin epäkäytännöllisiä käytännön käytettävyysarvioinnissa. Oikein käytettynä saadaan kuitenkin kevyemmälläkin heuristiikalla paljastettua yleisimmät ja vakavimmat käytettävyysongelmat. (Kuutti 2003, 47).

Arvioijia on usein hyvä käyttää useampia, sillä on arvioitu, että yksittäinen arvioija, joka käyttää heuristisia menetelmiä, löytää vain noin 35 prosenttia käytettävyysongelmista. Useampaa arvioijaa käytettäessä ongelmia löydetään usein huomattavasti enemmän, jopa ¾ asti. Jotta useamman arvioijan käyttämisestä olisi hyötyä, on tärkeää että kaikki arvioijat arvioivat käyttöliittymän itsekseen, jonka jälkeen löydöksistä keskustellaan ja tehdään yhteenveto. Sillä on myös merkitystä onko arvioinnin tekevällä henkilöllä kokemusta käytettävyyskokeista vai ei. (Kuutti 2003, 48-49).

Heuristisen arvioinnin lopputulos on lista, jossa on määritelty käytettävyyspuutteet ja ongelmat, jotka arvioinnin aikana havaittiin. Jokaisen ongelman kohdalla on myös viittaus heuristiikan sääntöön tai ohjeeseen, jota se rikkoo. Useasti on myös tapana määritellä ongelman vakavuusaste, mutta heuristiikat eivät ota esimerkiksi kantaa siihen, miten virheet tulisi ratkaista. (Kuutti 2003, 49).

## <span id="page-17-0"></span>3.5.1 Nielsenin heuristiikkasääntölista

Nielsenin lista lienee käytetyin sääntökokoelma käytännön heuristisissa arvioinneissa. Lista sisältää noin kymmenen kohtaa, riippuen siitä mistä lähteestä versio on kotoisin. Kohdat ovat kuitenkin suunnilleen samanlaiset lähteestä riippumatta. Nielsenin ja Molichin (1990) alun perin kehittämä heuristiikkalista sisälsi kymmenen kohtaa. Kuutti (2003) listaa kirjassaan vapaasti suomentaen seuraavanlaisen listan:

- o "Vuorovaikutuksen käyttäjän kanssa tulee olla yksinkertaista ja luonnollista.
- o Vuorovaikutuksessa tulee käyttää käyttäjän kieltä.
- o Käyttäjän muistin kuormitus tulee minimoida.
- o Käyttöliittymän tulee olla yhdenmukainen.
- o Järjestelmän tulee antaa käyttäjälle kunnollista palautetta reaaliajassa.
- o Ohjelmassa ja sen osissa tulee olla selkeät poistumistiet.
- o Oikopolkuja ja tehokasta työskentelyä tulisi tukea.
- o Virheilmoitusten tulee olla selkeitä ja ymmärrettäviä.
- o Virhetilainteisiin joutumista tulisi välttää.
- o Käyttöliittymässä tulee olla kunnolliset avustustoiminnot ja dokumentaatio."

(Kuutti 2003, 49).

## <span id="page-17-1"></span>3.5.2 Vuorovaikutus, muistinkuormitus ja yhdenmukaisuus

Vuorovaikutuksella Nielsenin listassa tarkoitetaan sitä, että käyttäjälle on näkyvissä juuri se informaatio, jota hän tarvitsee ja vielä oikeassa paikassa oikeaan aikaan ja turhaa informaatiota ei tulisi näkyä ollenkaan. Kaikki ylimääräinen informaatio käyttöliittymässä tarkoittaa käyttäjälle aina lisää opeteltavaa. Käyttöliittymän vuorovaikutuksen tulisi myös olla luonnollista, eli sen tulisi käyttää normaaleja arkipäiväisestä elämästä tuttuja ilmaisuja. Käyttöliittymän käyttämän kielen pitäisi olla tavallista arkikieltä ja sisältää enemmän positiivisia kuin negatiivisia ilmaisuja. (Kuutti 2003, 50-51).

Lyhytkestoista muistia ei saisi kuormittaa ainakaan yli viidellä asialla, sillä ihmisen työmuisti on rajallinen. Pitkäkestoinen muisti on kapasiteetiltaan paljon suurempi kuin lyhytkestoisen, mutta ongelmaksi muodostuu "tiedon hakeminen" sieltä. Tietokoneen muistikapasiteetti on valtava ja sieltä on nopea palauttaa tietoa käyttöön. Tätä kannattaa ehdottomasti hyödyntää käyttöliittymässä. Nielsenin listan kolmannen kohdan mukaan on myös hyvä antaa käyttäjälle aina esimerkki pyydettäessä häneltä syötettä johonkin. Lisäksi olisi myös hyvä näyttää käyttäjälle laillisen syötteen rajat välttääkseen virhetilanteet ja samalla vähentämällä käyttäjän tarvetta muistaa asioita ulkoa. (Kuutti 2003, 53-54).

Käyttöliittymän yhdenmukaisuudella tarkoitetaan sitä, että käyttöliittymän täytyy käyttäytyä samanlaisella ja loogisella tavalla koko sovelluksessa, jotta käyttäjä pystyy käyttämään ainakin osaa uudesta osasta ilman erityistä opettelua. Samojen toimintojen täytyisi siis toimia samalla tavalla koko sovelluksessa ja lisäksi niiden graafinen olemus sekä sijoittelu tulisi olla samanlaista. Epäjohdonmukaisuudet ovat omiaan vaikeuttamaan sovelluksen käyttöä sekä aiheuttamaan virhetilanteita. Tämä on erityisen tärkeää oikopoluissa. (Kuutti 2003, 55-56).

## <span id="page-18-0"></span>3.5.3 Palaute, poistumistiet ja oikopolut

Kunnollisen palautteen antaminen reaaliajassa on tärkeä osa käytettävyyttä. Järjestelmän tulisi antaa jatkuvaa palautetta, joka on ymmärrettävää, eikä odottaa siihen asti että ohjelma on saatu virhetilanteeseen. Käyttäjälle olisi myös hyvä antaa positiivista palautetta eikä vain virheilmoituksia. Palautteen pysyvyys näytöllä tulisi myös olla loogisessa suhteessa palautteen aiheuttajaan ja sen tulisi automaattisesti kadota heti kun ongelma on saatu korjattua. On toki myös tilanteita, joissa ilmoituksen olisi hyvä pysyä näkyvillä niin kauan kunnes käyttäjä on saanut sen kuitattua. Käyttäjälle on myös mielekästä, että järjestelmä ilmoittaa odotusajan keston, mikäli se suorittaa jotain toimintoa yli kymmenen sekunnin ajan. (Kuutti 2003, 56-58).

Nielsenin (1990) listan mukaan yksi käytettävyyden kriteereistä on, että ohjelmassa täytyy olla selkeästi merkityt poistumistiet, jotta käyttäjä ei missään nimessä jää loukkuun ohjelman sisälle. Jo tehdyn toiminnon peruuttaminen on nykyään myös niin yleinen, että käyttäjä odottaa sellaisen siellä olevan, mikäli sen käyttäminen ohjelmassa on mielekästä. Monitasoinen peruuttaminen on vielä parempi, sillä ihmiset ovat jo niin tottuneet siihen, että lähes kaikki tehdyt toiminnot ovat peruutettavissa. Edellisessä kappaleessa mainittu odotusajan esittäminen käyttäjälle yli kymmenen sekuntia kestävissä toiminnoissa, tulisi myös olla keskeytettävissä käyttäjän niin halutessa. Poistumisteiden, peruuttamisten ja keskeyttämistoimintojen tulisi olla aina selkeästi merkitty, jotta käyttäjä ei joudu etsimään niitä. (Kuutti 2003, 58-59).

Oikopoluilla ja tehokkaalla työskentelyllä tarkoitetaan Nielsenin (1990) listassa sitä, että hyvän käyttöliittymän tulisi olla aloittelijallekin helppo käyttää ja kokeneemman tulisi pystyä suoriutumaan usein tarvittavista toiminnoista nopeasti. Tehokasta työskentelyä tulisi tukea, sillä käytettävyydeltään huonon sovelluksen takia hukattu työaika on täysin turhaa. Oikopolut nopeuttavat työskentelyä huomattavasti. Yksinkertaisemmillaan ne voivat olla näppäinyhdistelmiä tai kaksoisnäpäytys, joka käynnistää esimerkiksi yleisimmin käytetyn toiminnon. (Kuutti 2003, 60-61).

## <span id="page-19-0"></span>3.5.4 Virheilmoitukset ja –tilanteet

Virheilmoitukset ovat hyvin tärkeä osa sovellusta ja siksi niiden tuleekin olla selkeitä ja ymmärrettäviä. Virheilmoituksen ilmaantuessa on aina tapahtunut jotain normaalista poikkeavaa ja tämä saattaa hämmentää käyttäjää varsinkin jos ei ymmärrä virheilmoitusta. Tämän takia virhetilanteiden asiallinen hoitaminen on hyvin tärkeää. Virheen syy voi usein johtua siitä, että käyttäjällä on erilainen kuva järjestelmän käsitemallista kuin mikä järjestelmällä oikeasti on. Vastaavien tilanteiden välttämistä voidaan yrittää opastamalla käyttäjää järjestelmän todellisesta käsitemallista. (Kuutti 2003, 61-62).

Virheilmoituksissa on tärkeää, että ne ovat esitetty neutraalisti ja kohteliaasti. Niiden tulisi myös olla selkokielisiä eikä niiden ymmärtämiseen pitäisi tarvita esimerkiksi ohjekirjaa. Vaikka virheilmoituksessa olisi näytettävä numerotietoa ja koodeja, täytyy ne sijoittaa aivan viestin loppuun, jotta alku on mahdollisimman selkeä ja käyttäjälle ymmärrettävä. Virheilmoitusten pitäisi myös olla rakentavia ja lisäksi pitäisi käyttäjälle kertoa, miten virhe on jatkossa vältettävissä. Tarkkuus on myös tärkeä tekijä virheilmoituksissa. Ne eivät saa olla liian yleisluontoisia ja niistä pitää aina pystyä toipumaan. Ohjelman kaatuminen pitää pystyä välttämään. Mikäli ohjelman toiminnon jatkaminen on teknisesti mahdotonta, pitää käyttäjälle ainakin antaa mahdollisuus tallentaa keskeneräinen tieto. (Kuutti 2003, 61-62).

<span id="page-19-1"></span>Virhetilanteiden välttäminen on kuitenkin parempi vaihtoehto virheilmoituksille. Jotkin toiminnot tiedetään jo etukäteen virhealttiiksi, joten huolellisella suunnittelulla voidaan jo välttää monia tavallisia virhetilanteita. Näppäilyvirheet tiedetään hyvin yleisiksi virheiksi, joten sen sijaan että käyttäjä laitetaan kirjoittamaan jotakin, voidaankin antaa hänen valita se valikosta. Tämä vähentää myös muistin kuormittamista. (Kuutti 2003, 62-63).

## 3.5.5 Avustustoiminnot ja dokumentaatio

Käyttöliittymässä tulee aina olla kunnolliset avustustoiminnot ja dokumentaatio. Käyttöohje ei korvaa intuitiivista käyttöliittymää, mutta sellaisille jonka kokemusmaailmaan laite ei kuulu, tarvitaan hyvä ohjeistus ja dokumentaatio. Monesti käytetään niin sanottua tutoriaali tyyppistä avustustoimintoa sovelluksissa eli sovellus esittelee uudelle käyttäjälle tärkeimmät toiminnot ja niiden käyttämisen. Ihmiset eivät nimittäin kovin ahkerasti lue käyttöohjeita, vaan niihin tukeudutaan vasta ongelmien ilmaantuessa. (Kuutti 2003, 64-66).

Tämän takia olisi viisasta tehdä kaksi ohjekirjaa; lyhyt yleisesittely aloittelijoilla ja toimiva hakuteos ongelmiin törmänneille. Tyypillinen käyttöliittymän käyttäjä toimii kokeiluperiaatteella. Hän kokeilee ensin jotain ja katsoo johtaako se mihinkään. Tällaiselle käyttäjälle toimii siis "mikä tämä on?" –avustustoiminto, jota painamalla käyttäjä saa tietää mikä se on ja miten sitä käytetään. Käyttöohje ei saa olla korvike hyvälle suunnittelulle, eikä sillä saa korjata suunnittelun puutteita ja käytettävyysongelmia. (Kuutti 2003, 64-66).

## <span id="page-20-0"></span>3.6 Yhteenveto teoreettisesta taustasta

Työn teoreettinen viitekehys rakentui asiakkuudenhallinnan, tietokantojen yhdistämisen ja hyödyntämisen sekä käytettävyystestauksen ja arvioinnin kehityksen ympärille. Yhdessä näiden avulla saadaan kehittämällä käytettävyydeltään hyvä ja toimiva asiakkuudenhallintajärjestelmä, joka tukee ja nopeuttaa yrityksen erilaisia prosesseja.

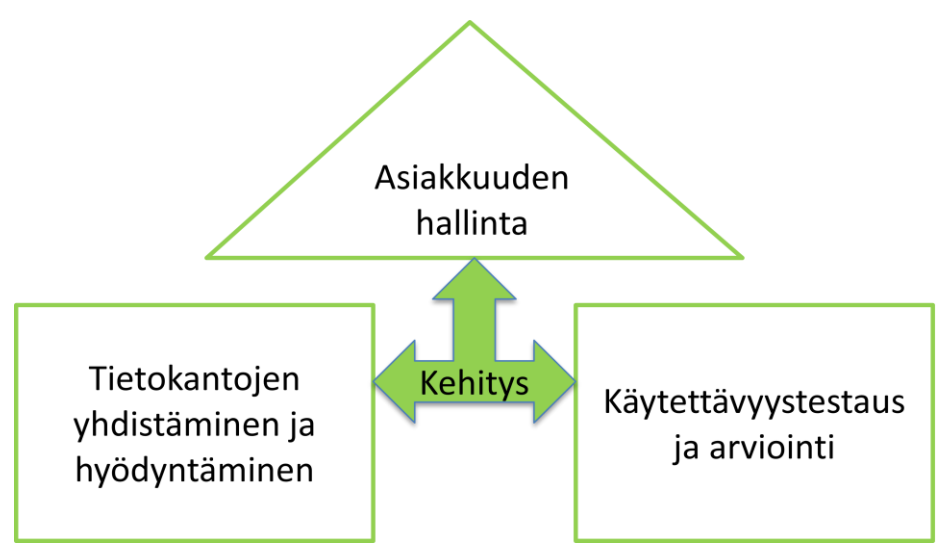

<span id="page-20-2"></span><span id="page-20-1"></span>Kuvio 2: Työn teoreettinen viitekehys

## 4 Hankekuvaus

Projekti toteutettiin vesiputousmallilla, koska se soveltui parhaiten valmisohjelmiston käyttöönotossa. Vesiputousmalli oli iteratiivista mallia soveltuvampi, sillä projekti ei ollut monimutkainen ja lopputulos oli selkeä sekä räätälöinti yrityksen tarpeisiin jäi kevyeksi. Vesiputousmallissa projektin vaiheet seurasivat toisiaan, eikä vaiheissa palattu takaisin "ylävirtaan". (Oksanen, T. 2010).

Hanke eteni tavoitteiden kirjaamisella, jonka perusteella vaatimukset johdettiin ja joiden perusteella taas tehtiin määrittely. Projektin toteutus pohjautui määrittelyihin, jonka jälkeen seurasi testaaminen. Käyttöönotto oli vesiputousmallin viimeinen vaihe, joka lähti käyntiin onnistuneen testauksen jälkeen. Alla oleva kuvio havainnollistaa projektin vesiputousmallin. (Oksanen, T. 2010).

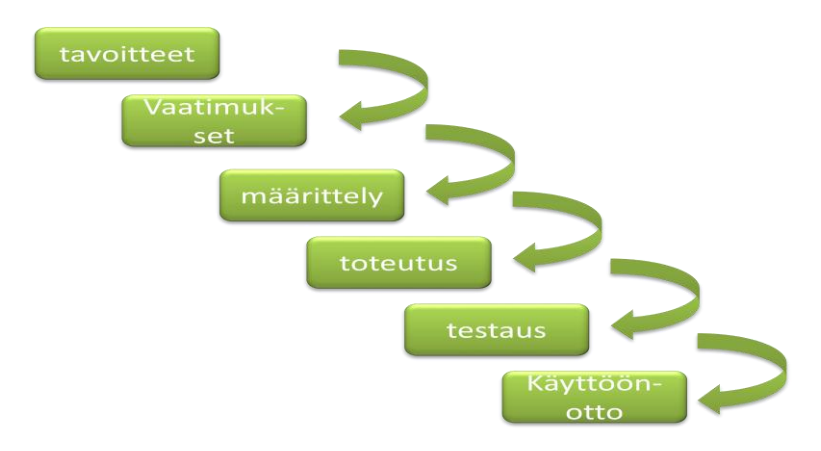

## <span id="page-21-1"></span>Kuvio 3: vesiputousmalli

## <span id="page-21-0"></span>4.1 Tavoitteet ja vaatimusten määrittely

Hankkeen tavoitteiden ja vaatimusten määrittelyprosessissa oli mietitty mitä ongelmia CRM järjestelmän toivotaan ratkaisevan, millaista käyttötasoa tavoitellaan, ketkä käyttävät CRM:ää ja miten projektin oli toteuduttava sekä vaatimusten kohdalla, millä reunaehdoilla tavoitteet toteutettaisiin. Näiden kysymysten perusteella projektin tavoitteiksi muodostui:

- o asiakkuudenhallinnan parantaminen
- o markkinoinnin parantaminen
- o asiakkaisiin liittyvien työprosessien tehostaminen luotettavasti
- o nopea ja kustannustehokas ratkaisu
- o integrointi Outlookiin ja muihin sovelluksiin
- o Hyvä opittavuus ja käytettävyys

Näiden tavoitteiden pohjalta on tarkasteltu opinnäytetyön lopussa hankkeen toteutumista. Tavoitteiden pohjalta muodostui vaatimuksiksi luotettava SQL-pohjainen tietokanta, helppo opittavuus ja hyvä käytettävyys sekä kustannustehokkuus ja linkitysmahdollisuudet muiden ohjelmistojen kanssa. Asetettujen vaatimusten perusteella pystyttiin määrittämään, mikä järjestelmä otetaan käyttöön. Määrittelyn perusteella järjestelmäksi valittu Business Contact Manager 2010 oli ainoa varteenotettava asiakkuudenhallintaratkaisu, sillä yrityksen tarpeisiin riitti kevyempi asiakkuudenhallintajärjestelmä.

Vaatimusmäärittely rajasi ulos kokonaan uuden järjestelmän hankinnan, sillä yhtenä kriteerinä oli, ettei kokonaan uutta järjestelmää haluta ottaa käyttöön. Toisekseen järjestelmän haluttiin olevan integroitavissa Microsoft Outlook 2010 kanssa. Integroituminen Outlookiin takasi myös tutun käyttöliittymän, mikä helpotti CRM:n käyttöönoton oppimisessa. Vaatimusmäärittelyssä määriteltiin lisäksi, että järjestelmän piti olla linkitettävissä mahdollisimman monen muun sovelluksen kanssa, kuten Microsoft Wordin ja Microsoft Excelin kanssa. Edellä mainittujen lisäksi koettiin tärkeäksi kustannuskysymykset, sillä yritys on kooltaan sen verran pieni, että sille riitti hyvin riisuttu versio CRM-järjestelmästä.

Yrityksen tarpeisiin riitti nimittäin kevyempi CRM-ratkaisu, jolla pystytään hoitamaan erilaisia postituksia ja kampanjoita. Tietokannan haluttiin lisäksi olevan SQL-pohjainen tietoturvasyistä, koska se on luotettava ja lisäksi kaupallisesti tuettu. Valittavan järjestelmän oli lisäksi oltava nopea asentaa ja ottaa käyttöön. Valintaa helpottamassa oli myös tietojen helppo siirtäminen Business Contact Manageriin import-työkalujen avulla eri tekstitiedostoista. (Junkkari 2012).

## <span id="page-22-0"></span>4.2 Toteutus

Business Contact Manager 2010 on ilmainen lisäosa, mikä tulee Office Professional Plus 2010 – ja Office Standard 2010 –ohjelmistopakettien mukana. Lisäosa oli kuitenkin asennettava erikseen. Asennuksen ensimmäisessä vaiheessa tuli siten varmistaa, että tietokoneeseen oli asennettu jompikumpi edellä mainituista ohjelmistoista. Yrityksessä oli tarve jakaa Business Contact Managerissa oleva data, joten palvelimelle täytyi ensin luoda Business Contact Manager – tietokanta. Tietokannan luomisessa hyödynnettiin Business Contact Manager for Outlook 2010 –tietokantatyökalua, jolla tietokantaa pystyttiin hallita palvelimessa.

Työkalua palvelimelle asennettaessa varmistettiin heti alkuun, että palvelimessa oli Microsoft SQL Serverin tuettu versio, sillä muuten tietokannan luominen ei olisi onnistunut (Outlook 2010 with Business Contact Manager, 2012). Opinnäytetyössä hyödynnettiin Business Contact Manager 2010 –tietokantatyökalua, sillä työkalu avaa automaattisesti tarvittavat palomuurin portit ja myöntää käyttäjille tietokannan käyttöoikeudet sekä määrittää SQL Server –

esiintymän sallimaan tarvittavat ulkoiset yhteydet (Outlook 2010 with Business Contact Manager, 2012).

Business Contact Manager for Outlook 2010 –tietokantatyökalun asennusvaiheet suoritettiin seuraavasti:

- 1. Kaikki avoinna olevat ohjelmat suljettiin, jotta mahdollisia virhetilanteita ei syntyisi.
- 2. Työkalun sisältävä tiedosto ladattiin Microsoftin www-sivuilta ja tallennettiin kiintolevyasemalle.
- 3. Resurssienhallinnassa avattiin kiintolevyasemaan tallennettu .exe-tiedosto.
- 4. Seuraamalla näyttöön tulevia ohjeita asennus saatiin suoritettua loppuun.

Työkalun asennus sujui ilman ongelmia, joten seuraavassa vaiheessa siirryttiin Business Contact Manger 2010 tietokannan luomiseen palvelimelle. Ensimmäisessä vaiheessa avattiin Business Contact Manager 2010 –tietokantatyökalu ja valittiin "Luo uusi tietokanta". Seuraavaksi valittiin "Tietokantapalvelimen esiintymä" –luettelosta SQL Server –esiintymä, johon tietokanta haluttiin luoda. Tämän jälkeen näytölle ilmestyi ilmoitus, jossa todettiin, että tehtävän suorittaminen onnistui. Viimeisessä vaiheessa verkkolevylle vietiin Business Contact Manager 2010 –lisäosan asennuspaketti, jolla BCM:n asentaminen kaikille tarvittaville tietokoneille oli helppoa. Asennus tapahtui nopeasti näytölle ilmestyneitä ohjeita seuraten. Business Contact Manager 2010 for Outlook asennettiin ensin oletusasetuksilla, jonka jälkeen se konfiguroitiin Business Contact Manager 2010 –tietokantatyökalun avulla.

## <span id="page-23-0"></span>4.3 Testaus

Business Contact Managerin onnistuneen asennuksen jälkeen siirryttiin testausprosessin aloittamiseen. Järjestelmän toimivuutta testattiin kokeilemalla sen eri toimintoja ja syöttämällä kuviteltuja asiakastietoja manuaalisesti sekä Business Contact Managerissa olevan ohjatun tiedonsiirron kautta. Tietojensiirto Excel-tiedostosta oli tärkeä testata, sillä suurin osa järjestelmään lopulta siirrettävistä aidoista asiakastiedoista siirretään Excel-tiedostoista. Järjestelmän käyttöoikeuksien toimivuutta testattiin antamalla tavalliselle käyttäjälle tiettyjä oikeuksia ja kokeilemalla pystyikö hän suorittamaan muita toimintoja kuin, mihin hänelle oli annettu oikeudet. Testausprosessi suoritettiin onnistuneesti, eikä sen aikana havaittu puutteita tai tietoturvaongelmia.

<span id="page-23-1"></span>4.4 Käyttöönotto - asiakastietojen vieminen järjestelmään ja duplikaatit

Asiakastietojen suuresta määrästä johtuen käytettiin hyväksi Business Contact Managerin "import" työkalua. Ennen tietojen siirtoa erinäisistä tiedostoista, piti tietokannasta ottaa varmuuskopiot, sillä tietojensiirtotoiminto on peruuttamaton, kun se on suoritettu. Tällä

varmistettiin, että mikään en mennyt pieleen ja, että edelliseen vaiheeseen pääsi aina palaamaan.

Tämän jälkeen excel-tiedostoja muokattiin vastaamaan BCM:n tietokenttiä myöhemmän muokkausmäärän helpottamiseksi. Lähes kaikki tieto siirrettiin BCM:ään excel-tiedostoista ja vain vähäinen määrä manuaalisesti. BCM:ään ei kuitenkaan saanut siirrettyä tietoja yrityksen toiminnanohjausjärjestelmästä suoraan, mutta toiminnanohjausjärjestelmästä oli mahdollista siirtää tietoja excel-tiedostoihin. Tämän välivaiheen jälkeen saatiin excelistä edelleen siirrettyä tieto huomattavasti pienemmällä työmäärällä BCM:ään.

Varsinainen tietojensiirto aloitettiin valitsemalla tiedostotyyppi, josta tiedot haluttiin siirtää. Ensimmäiseksi valittiin BCM:stä "tuo ja poista" painike, jonka jälkeen valittiin toiminto "tuo tiedostosta". Tämän jälkeen importti-työkalu aukesi ja tiedoston sijainti tietokoneella päästiin kirjoittamaan. Tiedosto tuli tämän jälkeen näkyviin "tuotava tiedosto" laatikkoon. "Seuraava" painiketta painamalla toiminto eteni, jonka jälkeen valittiin miten duplikaattien kanssa meneteltäisiin. Asiakastietoihin ei haluttu duplikaatteja, sillä järjestelmän yhtenä tehtävänä oli helpottaa kampanjapostituksia, jolloin ei halittu lähettää samalle asiakkaalle useampaa samanlaista postitusta. Valittiin siis duplikaattien poisto, jonka jälkeen järjestelmä huolehti itsenäisesti siitä, että duplikaatteja ei syntynyt.

Seuraavassa vaiheessa kartoitettiin tietokentät ja varmistettiin, että ne ovat vastaavat keskenään. Tässä vaiheessa oli tärkeää, että kentät vastasivat toisiaan, sillä muuten eri tiedot olisivat voineet mennä vääriin kenttiin. Koska tiedot tuotiin excel-tiedostoista, valittiin exceltiedoston kartoitus. Kaikki excel-tiedostot, joista haluttiin siirtää tietoa, valittiin. BCM pystyi suorittamaan kartoituksen itse, kun valitsi automaattisen kartoituksen. Ominaisuus nopeutti tietojensiirtoa huomattavasti, sillä automaattisen kartoituksen jälkeen tarvitsi vain tarkastaa, että kentät vastasivat toisiaan. Tietojensiirron jälkeen BCM tuotti raportin siirtoilmoituksista ja mahdollisista virheistä. Koska raportissa ei ilmennyt virheitä, päästiin tarkastelemaan tuotuja tietoja. Tietojensiirto tapahtui paljon odotettua nopeammin, johtuen BCM:n tehokkaista tietojensiirto-ominaisuuksista.

Tietojensiirron jälkeen aloitettiin asiakastietojen kategorisointi erilaisiin ryhmiin. Ryhmiksi valittiin asiakas 2007, asiakas 2008, asiakas 2009, asiakas 2010, asiakas 2011, asiakas 2012, business contact, personal contact ja kenen tai keiden asiakkaihin asiakas kuului. Tämä vaihe oli huomattavasti työläämpi, sillä kaikki oli tehtävä manuaalisesti ja selvitettävä mihin ryhmiin asiakas kategorisoitaisiin. Kategorisoinnin oikeellisuus oli kriittistä, sillä sen perusteella luodaan eri kampanjat esimerkiksi markkinointia ja postituksia varten. Kategorisointi saatiin kuitenkin suoritettua onnistuneesti, ilman ongelmia.

## <span id="page-25-0"></span>4.5 Ongelmatilanteet ja niiden ratkaisut

Asennuksien ja käyttöönoton jälkeen ilmeni erikoisena ongelmatilanteena tapahtuma, jossa Business Contact Manager 2010 for outlook katosi Outlook käyttöliittymästä näkyviltä. BCM oli edelleen asennettuna tietokoneelle, mutta jokin esti sitä näkymästä lisäosana Outlookissa. Ensimmäiseksi tarkistettiin Microsoft Office 2010 –ohjelmien Valvontakeskuksesta suojaus- ja tietoturva-asetukset, mutta vaikka Business Contact Manager asetettiin luotetuksi lisäosaksi, se ei edelleenkään toiminut Outlookissa. BCM saatiin näkyviin uudelleen Outlook käyttöliittymään vasta koko profiilin uudelleenasennuksen jälkeen.

Ongelmanratkaisuyrityksien jälkeen tehtiin johtopäätös, että vaikka suojaus- ja tietoturvaasetukset asetettiin oikeaan muotoon, "pilaantui" Valvontakeskus jostain syystä, eikä antanut Business Contact Managerille lupaa toimia. Muita vastaavia ongelmatilanteita ei ilmennyt toteutusvaiheessa, mutta Business Contact Managerin Offline-tilassa toimiminen aiheutti muutamia pienempiä ongelmia. BCM:n yhtenä ominaisuutena on Offline-tilassa toimiminen, ja sen pitäisi jälleen Internet-yhteyden saatuaan siirtyä takaisin Online-tilaan ja synkronoida tiedot, joihin on tehty muutoksia (Outlook 2010 with Business Contact Manager, 2012). Ongelmaksi muodostui välillä se, että BCM ei siirtynytkään omatoimisesti takaisin Onlinetilaan, vaan se piti manuaalisesti käydä laittamassa. Ongelmallista asiassa oli lähinnä se, että muut käyttäjät eivät pystyneet näkemään tehtyjä muutoksia ja lisäyksiä ja muutoksia tekevä osapuoli ei huomannut työskentelevänsä Offline-tilassa. Ratkaisuna ongelmaan, käyttäjän täytyy itse muutoksia tehtyään, käydä tarkastamassa, että Business Contact Manager on Online-tilassa ja mikäli se ei ole, niin yhdistää se manuaalisesti uudelleen tietokantaan.

## <span id="page-25-1"></span>4.6 Käytettävyystestaus

Käytettävyystestauksen kohteena oli Business Contact Manger 2010, jolla asiakkuudenhallinta toteutettiin. Testin tavoitteena oli selvittää järjestelmän yleinen käytettävyys ja opittavuus. Testin tavoitteet olivat määritelty koko hankkeelle asetettujen vaatimusten pohjalta, joita olivat muun muassa helppo opittavuus ja hyvä käytettävyys.

Käytettävyystestille ei haluttu asettaa liikaa erilaisia tavoitteita, vaan haluttiin pitää tavoitteet selkeinä ja kompakteina, jotta testin tulokset pystyttiin hyödyntämään järjestelmää arvioitaessa. Käytettävyystestin tarkoituksena oli nimittäin osaltaan selvittää, oliko käyttöönotettu ratkaisu käyttäjille mieluinen ja helppo käyttää sekä minkälaista koulutusta järjestelmän oppiminen vaatisi. Käyttäjän kokemuksien perusteella pystyttiin taas arvioimaan järjestelmän vastaavuutta yrityksen asettamiin vaatimuksiin.

## <span id="page-26-0"></span>4.6.1 Testaussuunnitelma

Käytettävyystesti suoritettiin yhdellä koehenkilöllä. Koehenkilön valinta perustui siihen, että hän käyttää työssään uutta järjestelmää, eikä muita sopivia henkilöitä testin koehenkilöiksi ollut. Opinnäytetyön suorittajana ja käytettävyystestin laatijana, en itse voinut suorittaa käytettävyystestiä, vaikka järjestelmä on käytössäni. Koehenkilölle Outlook käyttöliittymä oli entuudestaan tuttu, mutta Outlook with Business Contact Manager ei ollut. Käytettävyystesti suoritettiin testin laatijan työhuoneessa, joka oli koehenkilölle tuttu ympäristö.

Testiympäristön oli oltava mahdollisimman luonnollinen, jotta aikaa ei kuluisi uuden ympäristön ja laitteiston tutkimiseen. Testiin suorittamiseen oli käytettävissä 30 minuuttia, jolla varmistettiin, että testin suorittaja jaksoi keskittyä koko testin ajan. Käytettävyystesti suoritettiin yhdessä osassa 16.4.2012 mahdollisimman luonnollisessa ympäristössä. Käytettävyystesti ei sisältänyt valmiita tehtäviä, vaan testausmenetelmänä käytettiin vapaata läpikäyntiä. Koska ennalta määritettyjä tehtäviä ei ollut, oli läpikäytävät ydinalueet listattu seuraaviksi:

- o Asiakastiedot
- o Projektit
- o Myynti
- o Markkinointikampanjat
- o Hakutoiminnot

Ennen testin aloittamista testiympäristö käytiin läpi ja poistettiin mahdolliset häiriötekijät. Häiriötekijöihin kuuluivat puhelimet ja kämmentietokoneet, muut sovellukset ja työhuoneen ulkopuolella liikkuvat ihmiset. Häiriötekijöiden minimoimiseksi, testi suoritettiin toimistoaikojen ulkopuolella. Ennen aloittamista testattiin lisäksi laitteiden ja järjestelmän toimivuus.

Seuraavaksi koehenkilölle kerrottiin testin etenemisestä, joka sisälsi testausmenetelmän esittelemisen koehenkilölle ja käytettävissä olevan ajan ilmoittamisen sekä vastattiin koehenkilöä mahdollisesti askarruttaviin kysymyksiin. Koehenkilöä pyydettiin ajattelemaan ääneen testin aikana. Ennen testin aloittamista suoritettiin vielä lyhyt alkuhaastattelu, jonka tavoitteena oli selvittää testin kannalta merkittäviä esitietoja.

Tämän jälkeen testi alkoi. Tarkoitus oli, ettei testin aikana puututtaisiin lainkaan testin suorittamiseen, muuta kuin tilanteissa, joissa testin koehenkilö pyytää neuvoa tai ohjeistusta. Testin aikana observoija teki mahdollisimman tarkasti muistiinpanoja. Testin jälkeen testin suorittajalle tehtiin vielä loppuhaastattelu. Loppuhaastattelun tavoitteena oli selvittää koehenkilön tuntemuksia testistä ja järjestelmän käytettävyydestä sekä opittavuudesta.

Muistiinpanot purettiin tämän jälkeen heti, jolloin käytettävyystesti oli vielä lähimuistissa. Muistiinpanojen pohjalta laadittiin lista mahdollisista käytettävyysongelmista ja –puutteista ja tehtiin testin pohjalta olevat korjausehdotukset. Käytettävyyden mittareina käytettiin käyttäjän ilmaisemien turhautumisten määrää ja ohjaajan vihjeiden tai avunannon määriä.

## <span id="page-27-0"></span>4.6.2 Käytettävyystestin tulokset ja arviointi

Käytettävyystestin suorittajana toimi 25 -vuotias miespuolinen Trainee, jolle Outlook oli entuudestaan tuttu käyttöliittymä. Koehenkilö on käyttänyt Outlook -ohjelmistoa noin neljän vuoden ajan lähes joka päivä. Business Contact Manager ei ollut testihenkilölle entuudestaan tuttu järjestelmä, eikä hän ollut ennen käyttänyt muita asiakkuudenhallintajärjestelmiä. Koehenkilön ennakko-odotukset testistä olivat käyttöliittymän käytön oppiminen rajoitetussa määrin sekä ohjelmiston tuomien mahdollisuuksien kartoittaminen. (Koehenkilö X. 2012).

Käytettävyystestin tuloksena selvisi, että Business Contact Manager 2010 oli nopeasti omaksuttavissa ilman koulutusta, mutta ydintoimintojen hallitsemisen varmistamiseksi pienimuotoinen koulutus olisi tarpeen. Asiakkuuksien lisääminen ja muokkaaminen onnistui ongelmitta ilman koulutusta, mutta hakutoiminnot ja asiakkaiden kategorisointi sekä postituskampanjoiden luominen ilman opastusta aiheutti virhetilanteita ja turhautumista. Edellä mainituilla osa-alueilla koehenkilö tarvitsi eniten ohjausta ja osoitti selvästi turhautumista epäonnistuessaan. Testin perusteella voitiin siten arvioida, että käyttöliittymän käytettävyys oli tasoa hyvä ja opittavuus, mikä yrityksen kannalta oli tärkeää, oli myös hyvä. Käytettävyystestin perusteella käyttöliittymä vastasi siten tarvittavalla tasolla yrityksen tarpeita.

Opittavuudeltaan haastavampien alueiden kehittämiseksi voitaisiin hyödyntää visuaalisia vihjeitä ja esimerkiksi lisätä välilehti. Hakutoiminnot eivät olleet koehenkilön mukaan helposti löydettävissä, jos haluttiin etsiä useamman kriteerin avulla esimerkiksi asiakkaita. Hakutoiminto voisi siten olla täysin oma välilehtensä kaikissa näkymissä. Asiakkaiden kategorisointia voisi helpottaa visuaalisilla vihjeillä ja opastusteksteillä asiakkaan päälle hiirtä vietäessä. Tämä helpottaisi uutta käyttäjää huomattavasti, vaikka toiminto olisikin jo tuttu Outlook sähköpostiohjelman myötä.

Käytettävyystestin tuloksia arvioidessa on huomattava, että testi on suoritettu vain yhdelle koehenkilölle, joten vertailtavaa kohdetta ei ole. Testin suorittaminen vain yhdellä koehenkilöllä johtui sopivien koehenkiöiden puuttumisesta, sillä järjestelmän käyttäjiä on yrityksessä vain pieni ryhmä. Järjestelmän käyttäjiin kuuluu koehenkilön lisäksi vain kaksi muuta henkilöä, joista toinen on opinnäytetyön suorittaja ja toinen opinnäytetyön ohjaaja työelämässä. Käytettävyystestin tuloksista oli kuitenkin hyötyä koulutustarvetta kartoittaessa ja käyttäjien tuntemuksia järjestelmästä selvittäessä. Käytettävyystestin validiutta voidaan myös pitää

hieman arveluttavana sen vuoksi, että testin laatijana ei toiminut asiantuntija. Opinnäytetyön tutkimusmenetelmänä onkin käytetty toimintatutkimusta sen vuoksi, että tutkimuksessa ei tavoiteltu perinteisiä määrällisiä tai laadullisia vastauksia, vaan tutkija oli mukana toiminnassa.

## <span id="page-28-0"></span>4.7 Heuristinen arviointi

Heuristisen arvioinnin kohteena oli yrityksessä käyttöönotettu uusi asiakkuudenhallintajärjestelmä – Business Contact Manager 2010 (BCM). Heuristisen arvioinnin apuna käytettiin Molichin ja Nielsenin luomaa listaa vuodelta 1990. Heuristisen arvioinnin asiantuntijana toimi opinnäytetyön suorittaja. Arvioinnin tavoitteena oli selvittää järjestelmän käytettävyyden kannalta mahdollisia ongelmia ja tutkia, kuinka merkittäviä ne olivat. Järjestelmä, jolle heuristinen arviointi suoritettiin, oli arvioijalle entuudestaan tuttu eteenkin käyttöliittymän osalta. Arviointi suoritettiin yhdessä osassa saman päivän aikana 26.3.2012. Molich & Nielsenin (1990) lista, jota heuristisessa arvioinnissa käytettiin apuna, sisälsi seuraavat heuristiikkasäännöt:

- 1. "Vuorovaikutuksen käyttäjän kanssa tulee olla yksinkertaista ja luonnollista.
- 2. Vuorovaikutuksessa tulee käyttää käyttäjän kieltä.
- 3. Käyttäjän muistin kuormitus tulee minimoida.
- 4. Käyttöliittymän tulee olla yhdenmukainen.
- 5. Järjestelmän tulee antaa käyttäjälle kunnollista palautetta reaaliajassa.
- 6. Ohjelmassa ja sen osissa tulee olla selkeät poistumistiet.
- 7. Oikopolkuja ja tehokasta työskentelyä tulisi tukea.
- 8. Virheilmoitusten tulee olla selkeitä ja ymmärrettäviä.
- 9. Virhetilainteisiin joutumista tulisi välttää.
- 10. Käyttöliittymässä tulee olla kunnolliset avustustoiminnot ja dokumentaatio."

## <span id="page-28-1"></span>4.7.1 BCM:n arviointi

Sääntö 1 ja 2 ("Vuorovaikutus käyttäjän kanssa tulee olla yksinkertaista ja luonnollista" sekä "Vuorovaikutuksen tulee olla käyttäjän kieltä"): Käyttöliittymän vuorovaikutus oli selkeää ja käyttäjä pystyi helposti tulkitsemaan sitä. Virheilmoitukset olivat käyttäjän kielellä eikä koodina, mikä edesauttoi ongelmista selvitessä. Viedessä hiirtä tärkeimpien painikkeiden päälle, tuli esiin selitys siitä, mitä työkalun avulla pystyi tekemään. Käyttäjän oli näin helppo tutustua erilaisiin toimintoihin. Vuorovaikutuksen osalta käyttöliittymä ei rikkonut heuristiikkasääntöjä.

Sääntö 3 ("Käyttäjän muistin kuormitus tulee minimoida"): Käyttöliittymä ei kuormittanut muistia mittavasti, mutta järjestelmän toimintoja opetellessa joutui hieman etsiskelemään ja kokeilemaan, miten toiminnot suoritettiin. Erityisesti uusien postituskampanjoiden luominen vaati monta eri vaihetta, joten käyttäjä saattaa helposti unohtaa jonkin vaiheen, jonka seurauksena toiminto ei toimikaan niin kuin pitäisi. Muistinkuorittaminen oli kuitenkin muilta osin vähäistä ja esimerkiksi hakutoiminto toimi siten, että käyttäjä kirjasi hakukenttään hakusanan ja järjestelmä listasi kaikki lähellä olevat osumat. Oppimisvaiheen muistinkuormitus voidaan arvioida vakavuusasteeltaan kohtalaiseksi, sillä se vaikuttaa käyttäjän asenteeseen ja motivaatioon käyttää järjestelmää, mutta järjestelmän tullessa tutuksi ongelma katoaa. Heuristiikkasäännön rikkominen voi kuitenkin pahimmillaan johtaa siihen, että käyttäjä luopuu kokonaan järjestelmän käytöstä, jonka seurauksena asiakastiedot eivät pysy ajan tasalla ja työteho laskee. Käyttöliittymän koulutukseen riittää kuitenkin vähäisempi koulutus, sillä tarvittavia ydintoimintoja ei ole kovin paljoa.

Sääntö 4 ("Käyttöliittymän tulee olla yhdenmukainen"): Käyttöliittymän yhdenmukaisuus oli hyvä. Käyttöliittymässä oli samoja piirteitä, kuin Outlook 2010:ssä, mikä helpotti oppimista ja käyttöliittymän hahmottamista. Käyttöliittymä oli myös looginen ja siinä oleva hierarkia tuntui luonnolliselta ja helposti omaksuttavalta. Graafinen olemus oli hyvin samankaltainen koko sovelluksessa ja oikopolut olivat kokoajan samassa paikassa, joten käyttäjä ei päässyt eksymään. Käyttöliittymässä oli havaittavissa pieniä eroja eri alueiden välillä, mutta järjestelmässä vallitsi tästä huolimatta harmonia ja loogisuus.

Sääntö 5 ("Järjestelmän tulee antaa käyttäjälle kunnollista palautetta reaaliajassa"): Järjestelmä ei antanut kovin paljoa palautetta. Järjestelmä ilmoitti kuitenkin työskenteleekö käyttäjä online- vai offline –tilassa. Käyttäjän on hyvä tietää, kummassa tilassa työskentelee, eteenkin jos tiedot ovat jaettu muiden henkilöiden kanssa. Järjestelmän kannalta oli kuitenkin havaittu ongelmalliseksi se, että järjestelmä ei välttämättä mennyt automaattisesti takaisin online –tilaan, kun verkko oli taas käytettävissä vaikka sen pitäisi niin tehdä. Palautteen vähyys ei kuitenkaan ollut häiritsevää, sillä ohjelmistossa joutui harvoin virhetilanteisiin ja silloin kun palautetta sai, se tuli reaaliajassa ennen kuin vahinkoa ehti tapahtumaan. Ylimääräinen ja turha palaute oli karsittu pois, mikä edesauttoi keskittymistä olennaisiin asioihin.

Sääntö 6 ("Ohjelmassa ja sen osissa tulee olla selkeät poistumistiet"): Käyttöliittymässä oli selkeästi merkityt poistumistiet, eikä ohjelman sisälle jäänyt missään tapauksessa loukkuun. Toisaalta järjestelmä rikkoi tätä heuristiikkaa osittain, sillä toimintojen peruuttaminen ei ollut mahdollista. Eräänlainen "undo" nappi olisi erittäin hyödyllinen, mutta toistaiseksi sellaista ei kovin monessa järjestelmässä muutoinkaan ole tarjolla. Tämän heuristiikkasäännön rikkominen oli tasoa kohtalainen, koska toimintojen peruuttaminen olisi tärkeää ja nopeuttaisi työntekoa. Esimerkiksi tietoa siirrettäessä oli otettava järjestelmästä varmuuskopiot, mikäli jokin olisi mennyt pieleen. Tämä aiheuttaa lisätyötä, mutta ei vakavia ongelmia, ellei varmuuskopiot jää ottamatta.

Sääntö 7 ("Oikopolkuja ja tehokasta työskentelyä tulisi tukea"): Käyttöliittymän oikopolut ja tehokkaan työskentelyn tukeminen oli keskitasoa. Käyttöliittymä oli varsin helppokäyttöinen, mutta aloittelija saattaa tarvita hieman koulutusta tai tukea ydintoimintojen opettelemiseen. Kokenut käyttäjä oppii suoriutumaan tehtävistä nopeasti, mutta vähemmän käytössä olevat toiminnot saattavat aiheuttaa ajankulumista etsimisen takia. Oikopolut olivat kuitenkin tehty selkeäksi ja ne näkyivät koko ajan. Käyttöliittymä oli muokattavissa vastaamaan käyttäjien tarpeita, joten siitä saatiin tehtyä käyttäjän mieleinen, mikä voi vaikuttaa positiivisesti hänen suhtautumiseensa järjestelmää kohtaan, ja nopeuttaa työskentelyä poistamalla turhat sisällöt näkymästä.

Sääntö 8 ("Virheilmoitusten tulee olla selkeitä ja ymmärrettäviä"): Virheilmoituksien kohdalla käyttöliittymä toimi erinomaisesti. Siinä esiintyi harvoin virhetilanteita, mikä oli yksi hyvän käyttöliittymän merkeistä. Virhetilanteiden sattuessa käyttöliittymä antoi selkeitä ja ymmärrettäviä virheilmoituksia, joiden perusteella tavallinenkin käyttäjä pystyi usein korjaamaan virheen ennen kuin suurempaa vahinkoa ehti tapahtumaan. Virhetilanteiden kohdalla, virheilmoitukset olivat neutraaleja ja ilmaisivat hyvin selkeästi, miksi virhe syntyi, ja miten sen pystyi korjaamaan.

Sääntö 9 ("Virhetilanteisiin joutumista tulisi välttää"): Virhetilanteita ei esiintynyt kovin usein, joka oli oletettavaakin, sillä järjestelmän toimittajana toimii Microsoft Corporation, joiden tuotteiden toimivuuden varaan lasketaan. Virhetilanteiden esiintymistä oli lisäksi pyritty välttämään merkitsemällä kriittisten virhetilanteiden aiheuttajat, kuten esimerkiksi pakolliset kentät tummemmalla pohjalla, jotta käyttäjä näkisi heti mitkä kentät ovat pakollisia täyttää. Käyttäjä havaitsee näin myös nopeasti tekemänsä virheen. Mikäli pakollinen kenttä oli jäänyt täyttämättä, järjestelmä ilmoitti tarkasti, mikä kenttä oli täyttämättä.

Sääntö 10 ("Käyttöliittymässä tulee olla kunnolliset avustustoiminnot ja dokumentaatio"): Avustustoimintojen ja dokumentaation osalta asiakkuudenhallintajärjestelmä Business Contact Manager 2010 toimi varsin moitteettomasti. Ydintoimintojen kohdalla sai halutessaan avustusta viemällä hiiren painikkeen päälle. Aloitusnäkymässä "welcome center" oli lisäksi videoita, joissa näytettiin, miten tärkeimpiä toimintoja suoritetaan ja miten ohjelmiston kanssa pääsee alkuun. Järjestelmä dokumentoi automaattisesti myös viimeksi käytetyt toiminnot ja asiakkuudet, joten käyttäjä pääsee nopeasti palaamaan viimeksi käyttämiinsä toimintoihin ja tietoihin.

<span id="page-30-0"></span>4.7.2 Heuristisen arvioinnin tulokset ja johtopäätökset

Heuristisen arvioinnin tuloksena selvisi, että järjestelmä on käytettävyydeltään varsin hyvä, mutta opittavuutta ja muistin kuormittamista voitaisiin vielä kehittää. Heuristisen arvioinnin tuloksia pohtiessa huomaa, että järjestelmää on testattu ja arvioitu ennen markkinoille tuontia. Yrityksessä käyttöönotettu Business Contact Manager 2010 ei myöskään ole ensimmäinen versio, joten sitä on kehitetty ja korjattu edelliseen version nähden.

Arvioinnin ongelmaksi muodostuu vain yhden arvioijan käyttäminen, jolloin kaikkia käytettävyys puutteita ja –ongelmia harvoin löytää. Löydetyt ongelmat ovat kuitenkin käyttäjän näkökulmasta, eikä ulkopuolisen asiantuntijan, joten puutteet vaikuttavat suoraan työtehoon. Arvioinnissa ei löydetty vakavia käytettävyysongelmia ja kohtalaisia puutteitakin löytyi vain muutama.

Johtopäätöksenä arvioinnista voidaan sanoa, että järjestelmän käyttöönotto vaatii vähäistä kouluttamista, jolla ehkäistään käyttäjän turhautuminen ja varmistetaan ydintoimintojen osaaminen. Arvioinnissa kävi myös ilmi, että järjestelmästä on syytä ottaa varmuuskopioita usein, sillä toimintojen ja asiakastietojen syöttämisen peruuttamispainiketta ei ole. Lopputuloksena järjestelmä voidaan kuitenkin arvioida käytettävyydeltään hyväksi ja yrityksen tarpeita vastaavaksi. Heuristisen arvioinnin tuloksia arvioidessa on kuitenkin otettava huomioon, että arvioinnin suorittaja ei ole alan asiantuntija ja käytettävyyspuutteita jäi siten varmasti osa huomaamatta ja osa on voitu tulkita väärin. Suurempana puutteena arvioinnille on kuitenkin vain yhden arvioijan tekemä arviointi. Useamman arvioijan käyttäminen olisi varmasti tuonut esille enemmän puutteita ja siten tuonut projektille enemmän lisäarvoa.

## <span id="page-31-0"></span>4.8 Projektin tulos ja arviointi

Asiakkuudenhallintajärjestelmän toteuttaminen Business Contact Manager 2010 onnistui odotusten mukaisesti ilman suurempia ongelmia. Muutamat haasteet saatiin nopeasti ratkaistua, eivätkä ne päässeet aiheuttamaan suurempaa vahinkoa saati vaatineet ulkopuolisten asiantuntijoiden avustusta. Hankkeen kannalta keskeiset vaatimukset ja tarpeet täyttyivät opinnäytetyössä toteutetun CRM:n avulla ja tulokset olivat selvästi havaittavissa. Kehittämishankkeen kohteena ollut toiminta muuttui radikaalisti parempaan suuntaan lähtötilanteeseen verrattuna.

Työprosessien tehostuminen näkyi virheiden vähentymisenä ja työajan jakautumisena enemmän muihin tehtäviin. Konkreettinen ajansäästö esimerkiksi postituskampanjoissa oli kampanjan laajuudesta riippuen useampi työpäivä. BCM:n valitseminen asiakkuudenhallintajärjestelmäksi osoittautui hyväksi valinnaksi työntekijöiden tyytyväisyyden ja sopivan laajuuden vuoksi. Yrityksen koon puolesta BCM vastasi kaikkia tarpeita, vaikka siinä olikin joitain ylimääräisiä toimintoja, joita ei yrityksessä ainakaan toistaiseksi ole tarvittu.

Uuden asiakkuudenhallintajärjestelmän käyttöönoton jälkeen yhä useampi asiakkaisiin liittyvä toiminto siirtyi Business Contact Manageriin ja asiakastiedot ovat pysyneet ajan tasalla. BCM:n käyttäjät ovat oppineet järjestelmän tehokkuuden ja sen mukanaan tuomat työprosesseja helpottavat toiminnot, mutta lisäkoulutus ydinprosessien hallitsemiseksi tarvitaan. Asiakkuudenhallintajärjestelmän käyttöönotto arvioitiin täysin onnistuneeksi prosessiksi ja sen katsottiin tuovan yritykselle monella tapaa paljon lisäarvoa. BCM:n käyttäjät ja johto ovat olleet järjestelmään tyytyväisiä, sillä se on vähentänyt virheellisten asiakastietojen määrää ja vähentänyt työntekijöiden turhiin prosesseihin käyttämää aikaa radikaalisti.

## <span id="page-32-0"></span>5 Kehitysehdotukset

Kehitysehdotukset ovat laadittu opinnäytetyön aikana kertyneiden kokemusten perusteella, sekä heuristisen arvioinnin ja käytettävyystestin perusteella. Asiakkuudenhallintajärjestelmän kehittämiseksi voitaisiin järjestelmää räätälöidä vastaamaan paremmin käyttäjien tarpeita, poistamalla ylimääräisiä toimintoja näkymästä ja lisäämällä sellaisia, joita käytettävyystestin perusteella tarvitaan useammin. Itse asiakkuudenhallintajärjestelmän käytettävyyttä voitaisiin parantaa visuaalisilla vihjeillä ja opastusteksteillä vietäessä hiirtä ikonien päälle. Erityisesti hakutoimintoa voisi parantaa, sillä sen kohdalla oli havaittavissa huonoa käytettävyyttä.

Heuristisessa arvioinnissa ilmenneet käytettävyyspuutteet voitaisi parantaa, lisäämällä järjestelmään peruutustoiminto, mikäli se on teknisesti mahdollista toteuttaa. Asiakkuudenhallintajärjestelmän tuomia etuja yritykselle voitaisiin kehittää edelleen, järjestämällä pienimuotoista koulutusta järjestelmän ydinalueista. Tämä toisi työntekijöille lisää varmuutta järjestelmän käytössä ja vahvistaisi jo opittuja käytäntöjä entuudestaan. Tällä tavalla voitaisiin myös varmistaa, että järjestelmää todella käytetään ja esimerkiksi asiakastietoja käydään päivittämässä. Käytettävyystestin ja heuristisen arvioinnin tuloksina voidaan nimittäin katsoa, että järjestelmän opittavuudessa on pieniä puutteita ja ne saataisiin paikattua järjestämällä koulutustilaisuus sekä jakamalla selkeät lyhyet ohjeet.

## <span id="page-32-1"></span>6 Johtopäätökset

Kasvavassa kilpailussa asiakkaista, myös asiakkuudenhallinnan merkitys korostuu yrityksille. Tämän opinnäytetyön tarkoituksena oli toteuttaa yrityksen asettamien vaatimuksien ja tarpeiden mukainen asiakkuudenhallintajärjestelmä, joka edesauttaisi työprosessien tehostumista ja asiakastietojen hallintaa. Johtopäätöksenä voitiin todeta, että onnistuneen asiakkuudenhallintajärjestelmän toteuttaminen vaatisi loppukäyttäjien kouluttamista ohjelmiston käyttöön, jotta järjestelmä todella sisäistettäisiin yrityksessä ja siten varmistettaisiin sen

käyttö. Opinnäytetyön tulokset vahvistivat osaltaan, että asiakkuudenhallintajärjestelmän toteuttaminen Business Contact Manager 2010:llä paransi yrityksen tehokkuutta vähentämällä työprosesseja ja varmistamalla asiakastietojen ajantasaisuuden.

Hankkeen lopullisena tuloksena oli onnistuneesti suoritettu asiakkuudenhallintajärjestelmän toteuttaminen Business Contact Manager 2010:llä, joka vastasi yrityksen asettamia vaatimuksia ja tarpeita. Onnistuneen toteutuksen puolesta puhui käytettävyystestin ja heuristisen arvioinnin tulokset, jotka osoittivat järjestelmän olevan helposti omaksuttavissa ja käytettävyydeltään hyvä. Toteutuneita tavoitteita hankkeessa olivat:

- o Työprosessien tehostuminen
- o Järjestelmän käytettävyyden selvittäminen koulutustarpeen kartoittamiseksi
- o Asiakkuudenhallinnan ja markkinoinnin paraneminen
- o Kustannustehokkuus
- o Integrointi Outlookin kanssa

Työn alkuvaiheessa asetetut tavoitteet hankkeelle olivat asiakkuudenhallinnan ja markkinoinnin parantaminen, asiakkaisiin liittyvien työprosessien tehostaminen luotettavasti, nopea ja kustannustehokas ratkaisu sekä järjestelmän integrointi Outlookiin sekä mahdollisimman moneen muuhun sovellukseen. Järjestelmälle asetettuihin tavoitteisiin kuului lisäksi järjestelmän helppo opittavuus ja hyvä käytettävyys. Näiden tavoitteiden saavuttaminen tarkoitti sitä, että toteutus voitiin katsoa onnistuneeksi kaikilta osin.

Asiakkuudenhallinta ja markkinointi paranivat ja tehostuivat huomattavasti asiakastietojen kohdistamisen jälkeen. Asiakastiedoissa esiintyi vähemmän virheitä ja markkinointipostin duplikaatit saatiin poistettua varmalla tavalla. Markkinoinnin helpottuminen ja yksinkertaistuminen vähensivät huomattavasti siihen käytettyä työaikaa, jolloin aikaa vapautui enemmän muihin työtehtäviin. Yleisesti asiakkaisiin liittyvien työprosessien työmäärä väheni, sillä aikaa ei kulunut enää asiakastietojen etsimiseen ja tietojen oikeellisuuden varmistamiseen.

Asiakkuudenhallintajärjestelmän käyttöönoton aikataulu ja kustannukset olivat onnistuneet, sillä käyttöönotto saatiin tehtyä toivotussa aikataulussa ja kokonaiskustannukset ennen koulutusta jäivät alhaisiksi. Koulutuksen aiheuttamat kustannukset odotetaan myös jäävän pieniksi, sillä kouluttaminen onnistuu sisäisesti omilla henkilöstöresursseilla, ilman ulkopuolisen asiantuntijan apua. Yhtenä tavoitteena hankkeelle oli järjestelmän integroitavuus Outlookin kanssa, sekä mahdollisimman monen muun sovelluksen kanssa, mikä onnistui myös tarvittavissa määrin. Ainoa sovellus, jonka kanssa asiakkuudenhallintajärjestelmä ei toiminut yhteistyössä, oli yrityksen toiminnanohjausjärjestelmä. Tämä saatiin ratkaistua siirtämällä toiminnanohjausjärjestelmän asiakastiedot Excel-tiedostoon ja Excel-tiedostosta edelleen asiakkuudenhallintajärjestelmään.

Onnistuneen toteutuksen pohjana voidaan pitää hyvää suunnittelua ja riittävää aikataulua. Yrityksen asettamat vaatimukset olivat myös realistiset ja käyttämällä suuren ohjelmistotuottajan ohjelmistoa voitiin joissain määrin luottaa järjestelmän olevan tarpeeksi testattu ja toimiva. Heuristisen arvioinnin ja käytettävyystestauksen tuloksia arvioidessa ja niiden validiutta pohtiessa, täytyy kuitenkin pitää mielessä, että heuristisen arvioinnin asiantuntijana toimi opiskelija, eikä aiheeseen täysin koulutettu ja kokemusta omaava asiantuntija, ja käytettävyystestauksessa pystyttiin ainoastaan käyttämään yhtä koehenkilöä, eikä siten ollut vertailukohteita. Arvioinnista ja testistä oli kuitenkin myös hyötyä, sillä niiden perusteella pystyttiin kartoittamaan järjestelmän koulutustarve ja osaltaan selvittämään kuinka hyvin järjestelmä vastasi käyttäjien tarpeita ja miten käyttäjät siihen suhtautuvat.

Tulevaisuuden haasteena voidaan pitää käyttäjien aktiivisuutta asiakastietoja päivittäessä. Tämän haasteen ylipääsemiseksi kannattaa yrityksen panostaa järjestelmän koulutukseen, jonka tarkoituksena on osaltaan lisätä käyttäjien motivaatiota ja innokkuutta käyttää järjestelmää ja omaksua se osaksi uutta työrutiinia. Projektin tuloksia tarkastellessa yleisellä tasolla voitiin todeta, että asiakkuudenhallintajärjestelmän implementointi työyhteisöön onnistui toivotulla tavalla ja sen varmistaminen onnistuu parhaiten antamalla käyttäjille tarvittavaa koulutusta.

#### Lähteet

Euroopan Yhteisöjen Komission suositus 2003/361/EY liite 2 artikla.

Järvinen, P. & Järvinen, A. 2004. Tutkimustyön metodeista. Tampere: Tampereen Yliopistopaino Oy Juvenes-Print.

Kananen, J. 2009. Toimintatutkimus yritysten kehittämisessä. Tampere: Juvenes-Print.

Kuutti, W. 2003. Käytettävyys, suunnittelu ja arviointi. Saarijärvi: Gummerus Kirjapaino Oy.

Oksanen, T. 2010. CRM ja muutoksen tuska – Asiakkuudet haltuun. Helsinki: Kariston Kirjapaino Oy.

Sinkkonen, I., Kuoppala, H., Parkkinen, J., Vastamäki, R. 2002. Käytettävyyden psykologia. Helsinki: Edita Oyj

Syrjälä, L., Ahonen, S., Syrjäläinen, E., Saari, S. 1994. Laadullisen tutkimuksen työtapoja. Helsinki: Kirjayhtymä.

#### Haastattelut

Junkkari, J. Kehityspäällikön haastattelu, 29.2.2012, Asianajotoimisto Mäkitalo Rantanen & Co Oy. Helsinki.

Käytettävyystestin koehenkilö. Trainee, 16.4.2012, Asianajotoimisto Mäkitalo Rantanen & Co Oy. Helsinki

#### Sähköiset lähteet

Outlook 2010 with Business Contact Manager, 2012, Outlook 2010 with Business Contact Man-

ager: Ominaisuudet ja edut. Viitattu 18.2.2012.

http://office.microsoft.com/fi-fi/outlook-business-contact-manager/outlook-2010-withbusiness-contact-manager-ominaisuudet-ja-edut-HA101808863.aspx

Outlook 2010 with Business Contact Manager, 2012, Business Contact Manager – tietokannan

hallinta palvelimessa. Viitattu 29.2.2012.

http://office.microsoft.com/fi-fi/outlook-help/business-contact-manager-tietokannanhallinta-palvelimessa-HA101810395.aspx

Riihiaho, S. 2000, Käytettävyystestauksen muunnelmia, Tampereen yliopiston tietoyhteiskunnan tutkimuskeskus. Viitattu 13.3.2012 http://www.soberit.hut.fi/T-121/T-121.600/muunnelmat.pdf

Sinkkonen, I. 30.11.2002, Mikä on käytettävyystesti?, Adage, Uutiset ja blogi. Viitattu 21.2.2012. http://www.adage.fi/blogi/2002/mika-on-kaytettavyystesti

Sinkkonen, I. 30.11.2002, Käytettävyystestin suorittaminen, Adage, Uutiset ja blogi. Viitattu 21.2.2012. <http://www.adage.fi/blogi/2002/kaytettavyystestin-suorittaminen/>

VTT tietotekniikka. Viitattu 18.2.2012 http://virtual.vtt.fi/virtual/datamining/pdf/acrm.pdf

Yritys-Suomi 18.8.2008, CRM-sovellusratkaisun rakenne. Viitattu 21.2.2012

http://www.update.yrityssuomi.fi/ysforms/default.aspx?nodeid=16197

Yritys-Suomi, Asiakkuudenhallinta. Viitattu 18.2.2012 http://www.yrityssuomi.fi/web/guest/asiakkuuden-hallinta <span id="page-37-0"></span>Kuvat ja kuviot

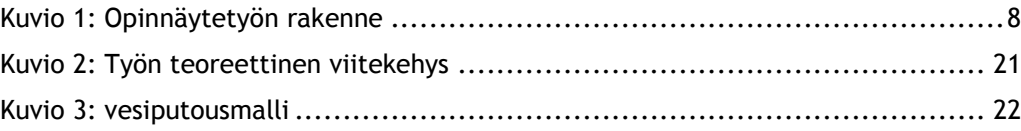

## <span id="page-38-0"></span>Liitteet

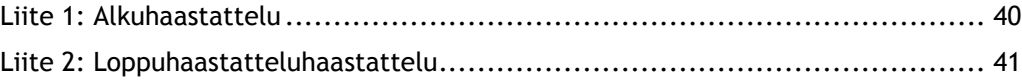

<span id="page-39-0"></span>Liite 1: Alkuhaastattelu

Alkuhaastattelu (Koehenkilö X)

- 1. ikä
	- X: 25
- 2. sukupuoli
	- X: Mies
- 3. koulutus
	- X: Oikeustieteen opiskelija
- 4. onko Outlook -käyttöliittymä sinulle entuudestaan tuttu? Jos on, kauanko olet käyttänyt sitä?

X: Outlook on minulle entuudestaan tuttu ja olen käyttänyt sitä noin neljän vuoden ajan lähes päivittäin sähköpostin- ja kalenterinhallintaan

- 5. onko Business Contact Manager sinulle entuudestaan tuttu? Jos on, kauanko olet käyttänyt sitä?
	- X: En ole ikinä käyttänyt Business Contact Manageria aiemmin
- 6. Oletko käyttänyt muita CRM järjestelmiä? Jos olet, niin mitä?
	- X: En ole aiemmin käyttänyt muitakaan CRM järjestelmiä
- 7. Onko sinulla odotuksia testin suhteen?

X: Toivoisin oppivani käyttämään ohjelmaa edes vähän ja ymmärtämään, mitä sillä pystyy tekemään

## <span id="page-40-0"></span>Liite 2: Loppuhaastatteluhaastattelu

Loppuhaastattelu (Koehenkilö X)

1. Koitko testin haastavana? Miksi?

X: Testi oli sopivan haastava, sillä ohjelma oli looginen mutta kaikkea ei silti pystynyt päättelemään

2. Oliko jotain tiettyä mikä aiheutti turhautumista/ongelmia?

X: Hakutoiminto useampaa kriteeriä käyttäen ei meinannut aluksi edes löytyä ja "advanced search" –toiminto oli hankala sisäistää. Kategorisointi aiheutti myös vähän päänvaivaa

3. Koetko, että testistä oli sinulle jotain hyötyä?

X: Ehdottomasti, minulle selvisi monta mielenkiintoista asiaa, mihin järjestelmää voi käyttää.

4. Onko jotain muuta, mitä haluaisit kertoa testiin liittyen?

X: Käyttöliittymä oli aika helppo sisäistää ja kokeilemalla erilaisia tapoja pääsi pitkälle

5. Onko BCM mielestäsi helposti opittavissa?

X: Ehdottomasti, ainakin jos Outlook alusta on tuttu

6. Entä onko käyttöliittymä mielestäsi looginen ja helppo oivaltaa?

X: Kyllä ja eteenkin, jos Outlook alusta on tuttu

7. Onko BCM:n käyttöliittymä mielestäsi samantyyppinen kuin Outlook 2010?

X: Kyllä, vaikka eihän ne täysin samannäköiset ole. Logiikka toimii samalla tavalla

8. Olivatko mahdolliset virheilmoitukset selkeitä ja ymmärrettäviä?

X: Sain virheilmoituksen luodessani uutta asiakasta ja unohdin täyttää siihen pakollisen tiedon, vaikka se oli kyllä asianmukaisesti merkitty pakolliseksi. Virheilmoitus oli tosi selkeä ja kävin heti korjaamassa virheen